# **Pokretanje jednofaznog asinkronog motora u Matlab-SimPowerSystemu**

**Radočaj, Domagoj**

**Undergraduate thesis / Završni rad**

**2023**

*Degree Grantor / Ustanova koja je dodijelila akademski / stručni stupanj:* **Josip Juraj Strossmayer University of Osijek, Faculty of Electrical Engineering, Computer Science and Information Technology Osijek / Sveučilište Josipa Jurja Strossmayera u Osijeku, Fakultet elektrotehnike, računarstva i informacijskih tehnologija Osijek**

*Permanent link / Trajna poveznica:* <https://urn.nsk.hr/urn:nbn:hr:200:738828>

*Rights / Prava:* [In copyright](http://rightsstatements.org/vocab/InC/1.0/) / [Zaštićeno autorskim pravom.](http://rightsstatements.org/vocab/InC/1.0/)

*Download date / Datum preuzimanja:* **2024-11-27**

*Repository / Repozitorij:*

[Faculty of Electrical Engineering, Computer Science](https://repozitorij.etfos.hr) [and Information Technology Osijek](https://repozitorij.etfos.hr)

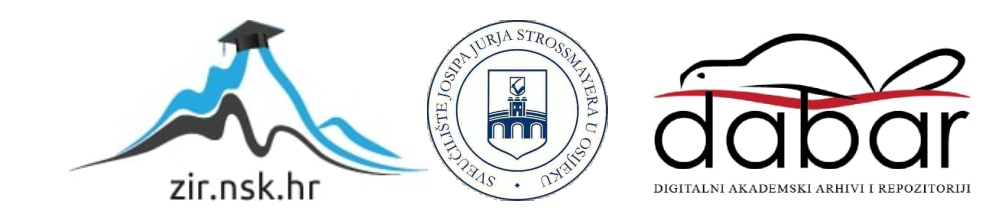

# **SVEUČILIŠTE JOSIPA JURJA STROSSMAYERA U OSIJEKU FAKULTET ELEKTROTEHNIKE, RAČUNARSTVA I INFORMACIJSKIH TEHNOLOGIJA**

**Stručni studij**

# **POKRETANJE JEDNOFAZNOG ASINKRONOG MOTORA U MATLAB-SIMPOWERSYSTEMU**

**Završni rad**

**Domagoj Radočaj**

**Osijek, 2023. godina**

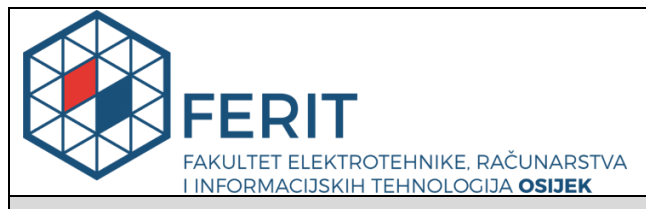

**Obrazac Z1S: Obrazac za imenovanje Povjerenstva za završni ispit na preddiplomskom stručnom studiju**

**Osijek, 28.09.2020.**

**Odboru za završne i diplomske ispite**

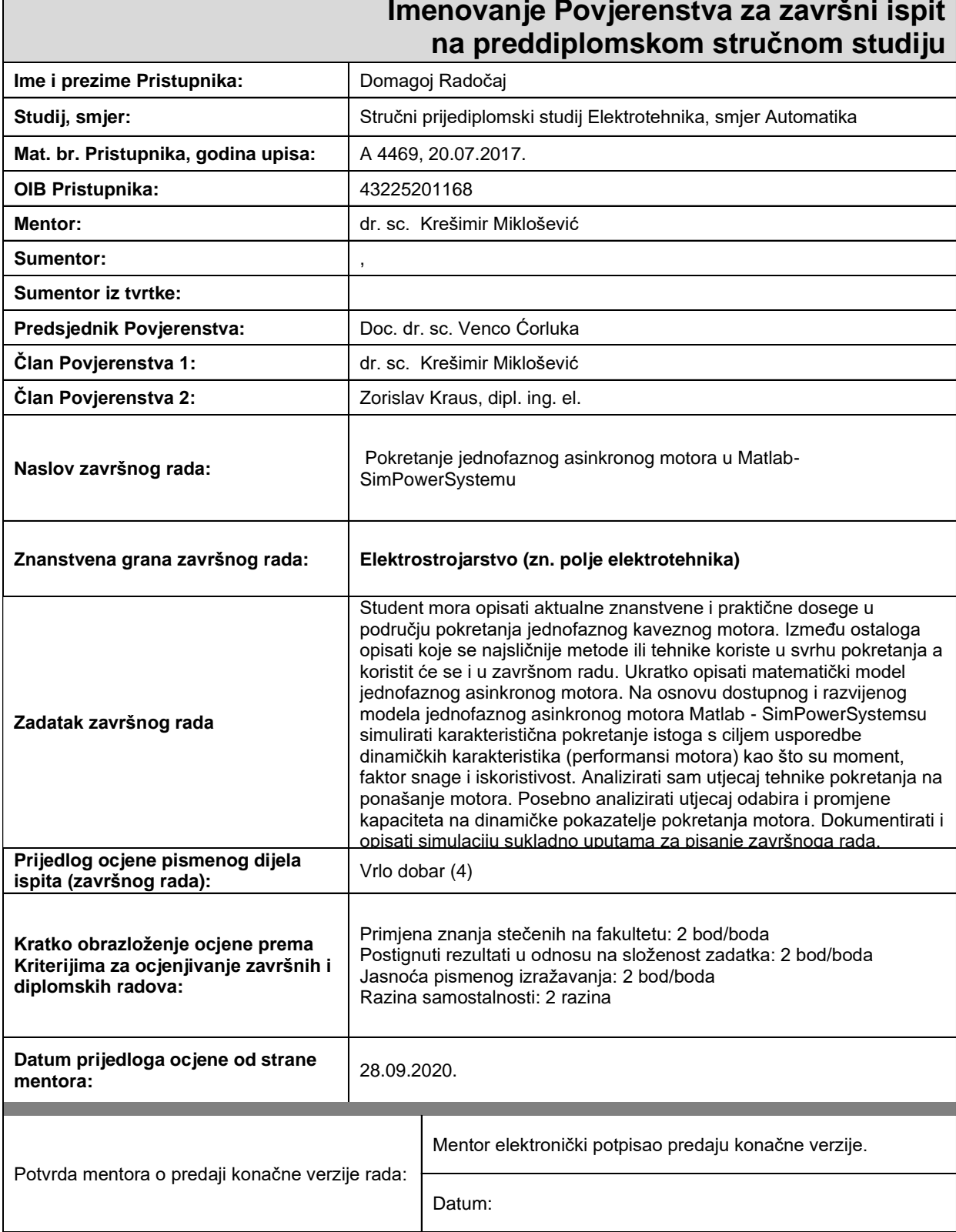

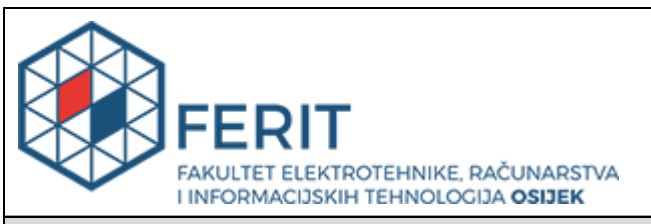

# **IZJAVA O ORIGINALNOSTI RADA**

**Osijek, 06.10.2023.**

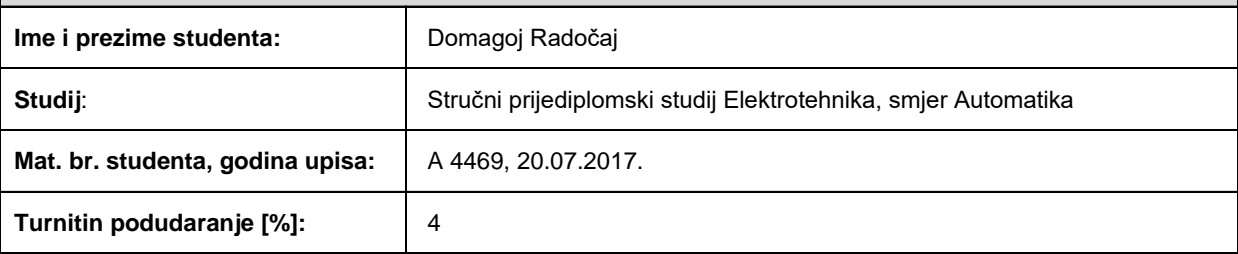

Ovom izjavom izjavljujem da je rad pod nazivom**: Pokretanje jednofaznog asinkronog motora u Matlab-SimPowerSystemu**

izrađen pod vodstvom mentora dr. sc. Krešimir Miklošević

i sumentora ,

moj vlastiti rad i prema mom najboljem znanju ne sadrži prethodno objavljene ili neobjavljene pisane materijale drugih osoba, osim onih koji su izričito priznati navođenjem literature i drugih izvora informacija. Izjavljujem da je intelektualni sadržaj navedenog rada proizvod mog vlastitog rada, osim u onom dijelu za koji mi je bila potrebna pomoć mentora, sumentora i drugih osoba, a što je izričito navedeno u radu.

Potpis studenta:

# Sadržaj

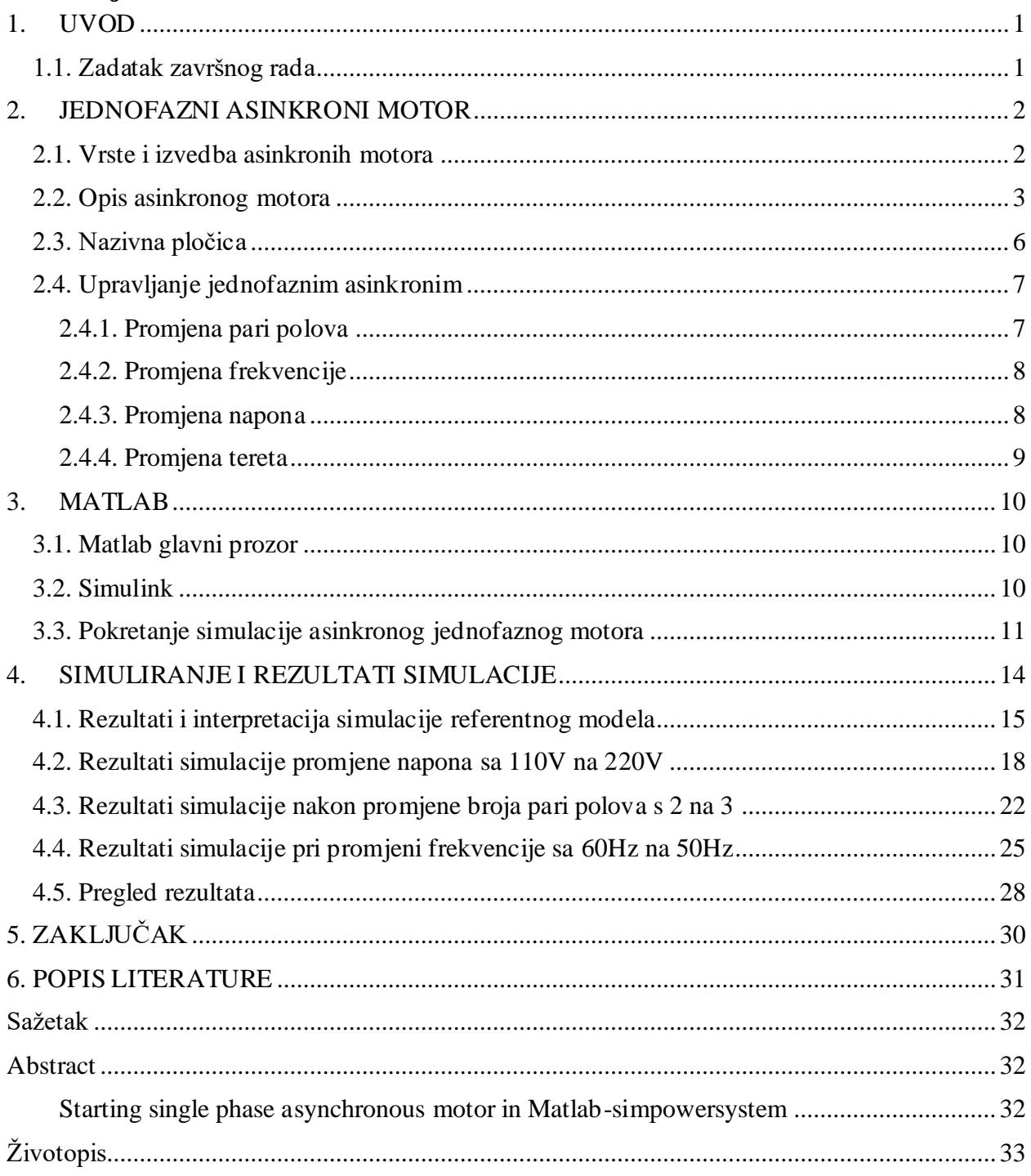

## <span id="page-5-0"></span>**1. UVOD**

U današnjem užurbanom svijetu i velikim industrijskim postrojenjima testiranje novih strojeva, promjene i mogući kvarovi su jako skup i mukotrpan posao. Zbog tih razloga inženjeri su došli na ideju da umjesto uvođenja stroja u pogon i puštanja u rad riskirajući moguću štetu na stroju i pogonu simuliraju stroj i uvjete u kojima će se on nalaziti. Danas su dostupni mnogi alati koji omogućavaju takve simulacije i jedan od njih je i programski jezik Matlab tvrtke MathWorks. Razvojem informacijskih tehnologija i računala danas možemo simulirati stroj prije nego što ga izradimo. Mogućnost simuliranja prije izrade pruža nam uvid u njegovo ponašanje u svim mogućim scenarijima koji se mogu dogoditi tijekom rada kao što su paljenje i pokretanje, promjena radnog tereta i bilo koja druga promjena unutar elektromotornog pogona. Jednofazni asinkroni motori zbog svoje izrade se ne mogu sami pokrenuti već im treba pomoćna faza pa tako možemo provoditi simulacije pri njihovom pokretanju kako bismo našli optimalno rješenje.

U drugom poglavlju općenito ćemo opisati asinkroni motor, vrste i izvedbe te detaljnije opisati jednofazni asinkroni.

U trećem poglavlju obradit ćemo i prikazati funkcionalnosti programskog jezika Matlab i njegovog pomoćnog modula Simscape.

U četvrtom poglavlju prikazat ćemo kako se izvršava simulacija jednofaznog asinkronog motor te prikazati i analizirati dobivene rezultate koje ćemo dobiti prilikom promjena parametara.

### <span id="page-5-1"></span>**1.1. Zadatak završnog rada**

Zadatak ovog završnog rada je izvršiti i pokazati postupke i rezultate simulacije pokretanja jednofaznog asinkronog motora pomoću MATLAB Simscape-a.

## <span id="page-6-0"></span>**2. JEDNOFAZNIASINKRONI MOTOR**

Asinkroni motori ili indukcijski motori su motori koji pretvaraju električnu silu u mehanički rad pomoću magnetne indukcije koja se pojavljuje između statorskog i rotorskog namota. Asinkroni motori primarno se dijele na trofazne i jednofazne asinkrone motore. Asinkroni motori naziv su dobili po tome što brzina vrtnje okretnog magnetskog polja rotora nikad nije u sinkronizmu s brzinom vrtnje okretnog magnetskog polja statora. Postoje dvije vrste asinkronizma to jest kada je brzina rotora manja od brzine okretnog magnetskog polja statora tada motor radi u motorskom režimu rada, a ako je brzina rotora veća od brzine statorskog okretnog magnetskog polja onda je u generatorskom režimu rada, također postoji još jedan način rada kao električna kočnica .

### <span id="page-6-1"></span>**2.1. Vrste i izvedba asinkronih motora**

Asinkroni motori mogu se dijeliti na dvije kategorije: vrsta rotorskog namota, i prema tipu faze.

Po vrsti rotorskog namota dijelimo ih na dva tipa:

- 1. Kliznokolutni asinkroni motor
- 2. Kavezni asinkroni motor

Kliznokolutni asinkroni motor ima trofazni namot na rotoru isto kao i na statoru s istim brojem pari polova. Na rotorski namot se može spojiti vanjski otpor za pomoć pri pokretanju ili za regulaciju brzine. Vanjski otpor znači i manju struju pri pokretanju što je idealnije kod motora većih snaga. Kliznokolutni motori kao asinkroni motori se ne proizvode.

Kavezni asinkroni motor je puno češća izrada asinkronih motora. Naziv je dobio po tome što rotor je izveden od metalnih šipki raspoređene po vanjskom rubu metalne jezgre i kratko spojene na svojim krajevima. Šipke su napravljene od aluminija ili bakra zavisno od veličine i snage motora. Ovakav tip motora ne zahtijeva dovođenje struje na rotorski namot što znatno pojednostavljuje i pojeftinjuje izradu. Nedostatak ovih motora jest velika struja pri pokretanju da bi se stvorio dovoljan moment.

Asinkroni kavezni motori mogu biti u dvije izvedbe: Trofazni i jednofazni. Glavna razlika između ove dvije izvedbe je što pri spajanju na mrežu trofazni asinkroni motor ima potezni moment te će se on zavrtjeti i doći do svoje radne točke, a jednofazni asinkroni motor sam ne stvara potezni moment te će ostati u stanju mirovanja. Da bi se jednofazni asinkroni motor pokrenuo dodaje se pomoćna faza s kondenzatorom čija os je pomaknuta od osi glavnog namota.

Asinkroni kavezni motor s kondenzatorom može ići u dvije izvedbe: motor s pomoćnom fazom za zalet i kondenzatorski motor. Glavna razlika između ove dvije izvedbe je što nakon zaleta kod motora s pomoćnom fazom za zalet isključujemo pomoćnu fazu, a kod kondenzatorskog motora pomoćna faza ostaje uključena.

Asinkroni motor s pomoćnom fazom može postati kondenzatorski motor tako da ne isključujemo pomoćnu fazu u slučaju da je moment tereta na osovini veći nego radni moment motora bez pomoćne faze.

Asinkroni motori imaju jako veliku primjenu u kućanstvu kao što su sušila za kosu, ventilatori, mikseri, itd… Također postoje i veliki motori za potrebe dizala, kranova, vučne motore do 15 MW. Jednofazni asinkroni motori se koriste u slučaju kada nam nije dostupna trofazna mreža nego samo jednofazna. Iako je proizvodnja jednofaznih motora skuplja od proizvodnje trofaznih zbog potreba i cijene dovođenja trofazne električne energije, jednofazni motori su danas još uvijek traženi.[1]

## <span id="page-7-0"></span>**2.2. Opis asinkronog motora**

Jednofazni asinkroni motori imaju namote samo na statoru te je on raspoređen na 2/3 njegovih utora. Kad kroz taj namot pustimo električnu struju dobivamo jednofazno pulsirajuće magnetsko protjecanje Θ. Takvo protjecanje jednako je zbroju dvaju protjecanja: direktnog i inverznog.

$$
\vec{\theta} = \overrightarrow{\theta_d} + \overrightarrow{\theta_l} \tag{2-1}
$$

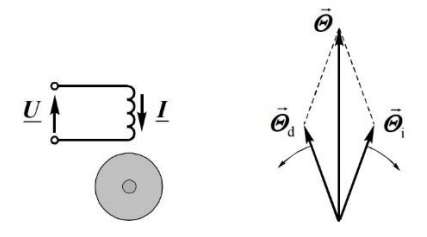

**Slika 2.1.** *Shematski prikaz asinkronog motora i vektorski prikaz protjecanja[2]*

Ta pojava dvaju protjecanja je prouzrokovana time što je na namot doveden izmjenični napon. Amplitudna vrijednost direktnog i inverznog protjecanja su jednake i iznose 1/2 ukupnog protjecanja.

$$
\theta_d = \theta_i = \frac{1}{2}\theta \tag{2-2}
$$

U ovakvom slučaju kada su nam protjecanja jednakih vrijednosti motor možemo opisati kao dva motora na istoj osovini koji se okreću u suprotnim smjerovima i takav motor se ne okreće odnosno njegov moment je jednak 0. Ako nastavimo gledati takav motor kao dva motora tada vidimo da je njihov moment odnosno moment direktnog i inverznog protjecanja jednakog iznosa ali suprotnog predznaka. Kad bismo mehanički ili bilo kako drugačije sami pokrenuli motor zbog jednakog momenta protjecanja motor bi se nakon nekog vremena vratio u mirujući položaj jer nema momenta koji bi ga zadržao u okretanju.

Asinkroni motori imaju svoju sinkronu brzinu koju rotorsko magnetsko polje nikad neće doseći i razlika između trenutne brzine i sinkrone brzine nazivamo klizanje. Klizanje se računa po formuli:

$$
S = \frac{n_s - n}{n_s} \tag{2-3}
$$

Ako nam je vrijednost klizanja jednako 1 motor je tada u stanju mirovanja jer mu je brzina okretanja jednaka 0. Ako je klizanje jednako 0 tada je brzina okretanja jednaka sinkronoj što se kod asinkronog motora ne može dogoditi. U slučaju da je klizanje veće od 1 tada se motor vrti u suprotnu stranu odnosno vrti se unazad. Klizanje tada najviše može biti 2 što je jednako sinkronoj brzini s negativnim predznakom.

Da bismo dobili potezni moment i moment koji će održavati motor u okretanju, asinkroni jednofazni motor treba pomoćnu fazu odnosno pomoćni namot koja će mu to omogućiti. Pomoćni namot se namotava na preostalu 1/3 utora statora. Ta faza je prostorno pomaknuta ali i struja koja prolazi njome mora biti pomaknuta od struje glavne faze.

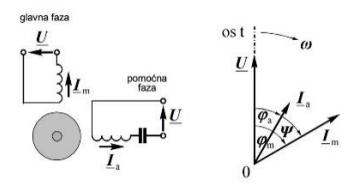

**Slika 2.2.** *Shematski prikaz motora s pomoćnom fazom i njegov vektorski prikaz[2]*

Da bi struja pomoćne faze bila pomaknuta najjednostavnije rješenje je u pomoćnu fazu dodati kondenzator. Takvim pomakom faze omogućujemo da nam je direktni moment veći od inverznog i motor će se pokrenuti te je smjer vrtnje motora jedak smjeru direktnog protjecanja.

Potezni moment tada možemo izračunati po formuli:

$$
T = \frac{\pi}{\tau_p} V B \theta_r \sin \delta_r \tag{2-4}
$$

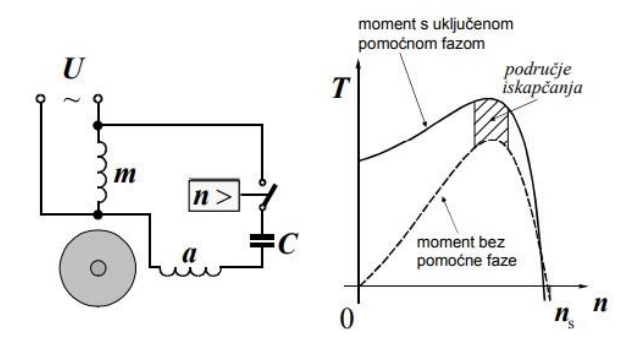

**Slika 2.3.** *Shema spoja i karakteristika momenta asinkronog motora[2]*

Veličina kondenzatora utječe na karakteristike motora i poteznog momenta ali je bitno da se kondenzator izabere po potrebi da ne bude ni premale ni prevelike vrijednosti jer je u praksi tražen jako veliki potezni moment pošto je teret stavljen na osovinu motora pri samom pokretanju.[2][3][4]

# <span id="page-10-0"></span>**2.3. Nazivna pločica**

Nazivni podaci za sve električne strojeve nalaze se na nazivnoj pločici koja se nalazi na kućištu stroja kako je prikazano na slici 2.4.

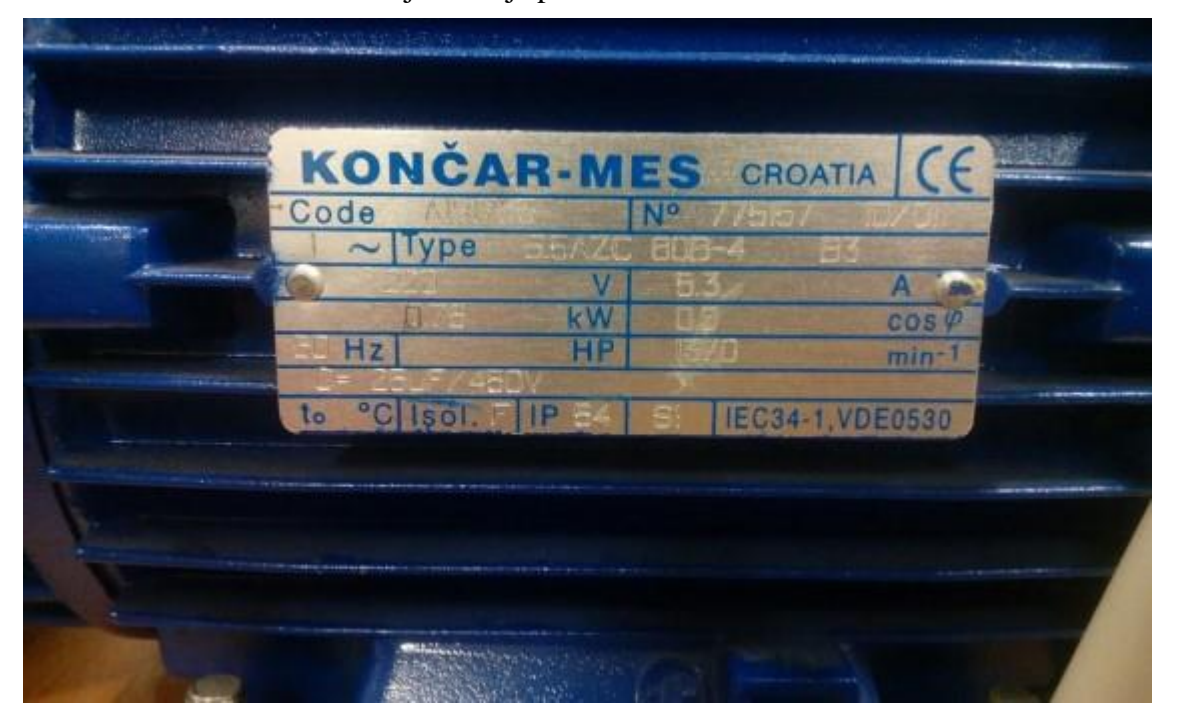

**Slika 2.4.** *Nazivna pločica jednofaznog asinkronog motora marke Končar*

Nazivna pločica sadrži sljedeće informacije:

- 1. Ime proizvođača
- 2. Narudžbeni broj i tvornički broj
- 3. Nazivni napon
- 4. Nazivna struja
- 5. Snaga
- 6. Faktor snage
- 7. Frekvencija
- 8. Broj okretaja
- 9. Temperaturna klasa, zaštita i vrsta pogona
- 10. Norme koje stroj udovoljava

Ostale podatke kao što su unutarnji otpor statora mogu se dobiti ispitivanjem u praznom hodu i kratkom spoju.

# <span id="page-11-0"></span>**2.4. Upravljanje jednofaznim asinkronim**

#### <span id="page-11-1"></span>**2.4.1. Promjena pari polova**

Promjenu pari polova nije moguće izvršiti strujno već samo mehanički. Moguće su dvije varijante kako izvesti promjenu broja pari polova. Prvi način je imati dva ili više odvojenih namota te prebacivanjem sklopke možemo mijenjati njegovu sinkronu brzinu ali samo stupnjevito pošto je sinkrona brzina opisana frekvencijom i brojem pari polova.

$$
n = \frac{60f}{p} \tag{2-5}
$$

| Block Parameters: Single Phase Asynchronous Machine 1                                                                                                    | Block Parameters: Single Phase Asynchronous Machine 1                                                                                                    |  |  |
|----------------------------------------------------------------------------------------------------|----------------------------------------------------------------------------------------------------|--|--|
| Single Phase Asynchronous Machine (mask) (link)                                                                                                    | Single Phase Asynchronous Machine (mask) (link)                                                                                                    |  |  |
| Implements a single phase asynchronous machine (split-phase, capacitor-start, capacitor-start-run, main and<br>auxiliary windings accessible) modeled in the dq stator reference frame. Main and auxiliairy windings are in<br>quadrature. You can specify initial speed that will make the machine run without the auxilairy winding.<br>Click the Apply or the OK button after a change to the Units popup to confirm the conversion of parameters. | Implements a single phase asynchronous machine (split-phase, capacitor-start, capacitor-start-run, main and<br>auxiliary windings accessible) modeled in the dq stator reference frame. Main and auxiliairy windings are in<br>quadrature. You can specify initial speed that will make the machine run without the auxilairy winding.<br>Click the Apply or the OK button after a change to the Units popup to confirm the conversion of parameters. |  |  |
| Parameters<br>Advanced<br>Configuration                                                                                                    | Parameters Advanced<br>Configuration                                                                                                    |  |  |
| Nominal power, voltage, and frequency [ Pn(VA), Vn(Vrms), f(HZ) ] [ .25*746 110 60]                                                                                                    | Ħ<br>Nominal power, voltage, and frequency [ Pn(VA), Vn(Vrms), f(HZ) ] [ .25*746 110 60]<br>$\ddot{.}$                                                                                                    |  |  |
| Main winding stator [ Rs(ohm), Lls(H) ] [2.02 7.4e-3]                                                                                                    | Ħ<br>Main winding stator [ Rs(ohm), Lls(H) ] [2.02 7.4e-3]<br>÷                                                                                                    |  |  |
| Main winding rotor [ Rr'(ohm), Llr'(H) ] [4.12 5.6e-3]                                                                                                    | Main winding rotor [ Rr'(ohm), Llr'(H) ] [4.12 5.6e-3]                                                                                                    |  |  |
| Main winding mutual inductance Lms(H) 0.177                                                                                                    | Main winding mutual inductance Lms(H) 0.177                                                                                                    |  |  |
| Auxiliary winding stator [ RS(ohm), LIS(H) ] [7.14 8.54e-3]                                                                                                    | H<br>$\vdots$<br>Auxiliary winding stator [ RS(ohm), LIS(H) ] [7.14 8.54e-3]                                                                                                    |  |  |
| Inertia, friction factor, pole pairs, turn ratio(aux/main) [3(kg.m^2), F(N.m.s), p, NS/Ns] [0.0146 0 2 1.18]                                                                                                    | ÷<br>$\vert$ :<br>Inertia, friction factor, pole pairs, turn ratio(aux/main) [J(kg.m^2), F(N.m.s), p, NS/Ns] [0.0146 0 3 1.18]                                                                                                    |  |  |
| Capacitor-Start [ Rst(ohm), Cs(farad) ] [2.15 255e-6]                                                                                                    | H<br>Capacitor-Start [ Rst(ohm), Cs(farad) ] [2.15 255e-6]                                                                                                    |  |  |
| Disconnection speed wc (% synchronous speed) 75                                                                                                    | H<br>$\mathbf{E}$<br>Disconnection speed wc (% synchronous speed) 75                                                                                                    |  |  |
| Initial speed w0 (% synchronous speed) 0                                                                                                    | Initial speed w0 (% synchronous speed) 0                                                                                                    |  |  |

**Slika 2.5.** *Promjena parametra broja pari polova na motorima*

Promjenu pari polova za motore izvodimo na prozoru Block parameters. Na slici 2.5. vidimo sve parametre vezane za stroj što će detaljno biti opisano naknadno. Promjena broja pari polova nalazi se u 6. redu zajedno s inercijom, faktorom trenja i omjerom okretaja. Ova četiri parametra se odvajaju razmakom nakon unošenja vrijednosti. Promjenu parametara vršimo tako da unesemo željeni broj na njegovu poziciju, nakon unosa pritisnemo Apply i OK i ponovo pokrenemo simulaciju te dobivamo nove odzive koje snimamo i prikazujemo. U slučaju da ne pritisnemo Apply program će nas upozoriti da promjene nisu spremljene te želimo mi ih spremiti ili odbaciti.

Drugi način promjene broja pari polova jest da imamo jedan statorski namot koji ima mogućnost prebacivanja na više ili manje pari polova.

#### <span id="page-12-0"></span>**2.4.2. Promjena frekvencije**

Promjena frekvencije kod električnih motora ima utjecaj na sve veličine koje opisuju rad motora pa kod njene promjene moramo mijenjati i ostale vrijednosti da ne bismo oštetili motor. Prednost promjene frekvencije je što se može postići bilo koja brzina do nazivne brzine motora ali samo uz uvjet da je omjer između napona i frekvencije konstantan.

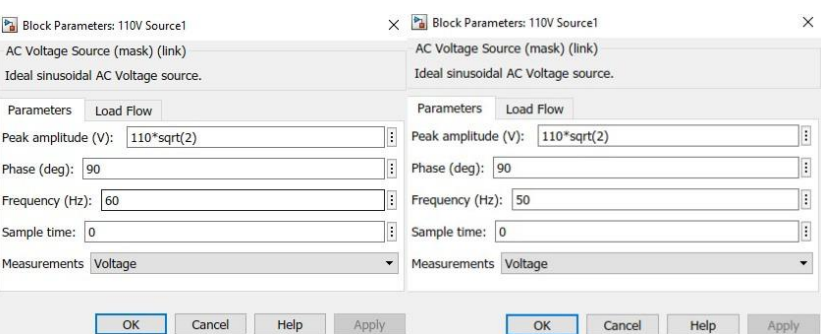

**Slika 2.6.** *Promjena parametra frekvencije izvora*

Da bismo promijenili frekvenciju izvora moramo otvoriti prozor Block Parameters izvora. Parametri za izvor su Najviša vrijednost amplitude , faza, frekvencija i broj okidanja. Frekvenciju mijenjamo jednako kao i broj pari polova unošenjem željenog broja na mjesto frekvencije. Jednako kao i za broj pari polova nakon promjene vrijednosti moramo stisnuti Apply i ponovo pokrenuti simulaciju da dobijemo nove odzive.

#### <span id="page-12-1"></span>**2.4.3. Promjena napona**

Promjena napona koji dovodimo na stator nema utjecaja na brzinu već na moment koji će motor proizvesti i to u vrijednosti kvadrata napona. Povećanjem napona na motor omogućujemo mu veći radni moment da savlada teret uz manji gubitak brzine pošto će se promijeniti i omjer između frekvencije i napona.

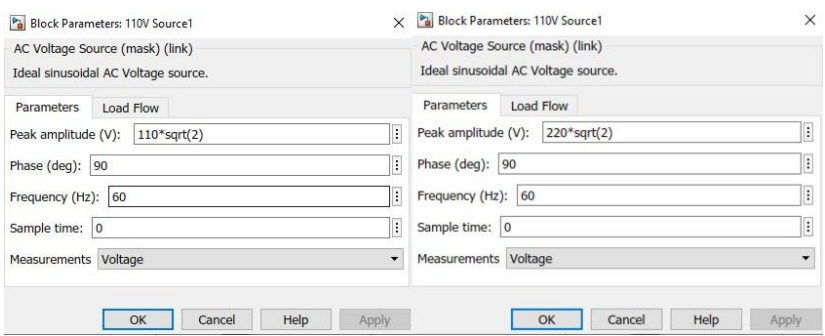

**Slika 2.6.** *Promjena parametara napona na izvoru*

Promjena napona na izvoru izvršava se na istom prozoru kao i promjena frekvencije. Iako vrijednost se množi s korijenom broja 2 radi sinusoidnog oblika izmjenične struje. Nakon promjene željenog parametra moramo pritisnuti *Apply* i ponovo pokrenuti simulaciju kako bi dobili nove odzive.

#### <span id="page-13-0"></span>**2.4.4. Promjena tereta**

Teret na asinkroni motor što se tiče brzine vrtnje djeluje negativno odnosno smanjuje mu brzinu. Kako asinkroni motori nikad ne dostižu sinkronu brzinu za razliku od sinkronih motora koji dodavanjem tereta ne gubi brzinu odnosno ne ispada iz sinkronizma. Kao što je prikazano na slici 2.3 vidimo da se moment motora povećava kako se brzina smanjuje pogotovo kad je motor na jako malom klizanju odnosno najbliže sinkronoj brzini. Promjenu tereta na ovom simulacijskom modelu nećemo raditi jer teret dodajemo naknadno odnosno nemamo ga stavljenog na osovinu tijekom zaleta već vidimo njegov utjecaj na motor odnosno njegove karakteristike nakon 2 sekunde rada motora.

#### <span id="page-14-0"></span>**3. MATLAB**

Matlab platforma je optimizirana za rješavanje inženjerskih i znanstvenih problema. Matlab se razvio još 1970. godine kao matrični laboratorij ali je kasnije uz razvoj računala postao jedan od najvećih alata za rad u bilo kojoj znanstvenoj sferi na svijetu. Mogućnosti koje Matlab nudi polaze od obrade slike pa sve do upravljanja svemirskim letjelicama.

#### <span id="page-14-1"></span>**3.1. Matlab glavni prozor**

Matlab nakon paljenja prezentira korisniku svoj glavni program i njegovo sučelje a to je *Command window*. U command window možemo upisivati sve naredbe koje matlab podržava od jednostavnih zbrajanja dva broja sve do kompleksnih jednadžbi, poziva modela i izvršavanja simulacija. Pored command window nalazi se workspace koji je izuzetno bitan za sve simulacije koje se izvršavaju jer on služi kao međuspremnik. Sve naše izlaze koje dobijemo kao rezultat simulacije pomoću bloka Simout unutar simulinka šaljemo u Matlab *workspace* da onda te rezultate možemo jednostavnije obrađivati i prikazivati. Nakon što smo zaprimili podatke u workspace sada ih možemo obrađivati. Ovaj rad za zadatak ima samo simulirati zalet motor i snimiti odzive. Odzive koje dobijemo ćemo samo uredno grafički prikazati funkcijom plot i njenim podfunkcijama kako bi grafovi bili čitki.

#### <span id="page-14-2"></span>**3.2. Simulink**

Simulink je dio Matlab paketa koji omogućava pravljenje, maketiranje i provođenje simulacija. Unutar Simulinka postoji knjižnica(Library) koja sadrži sve blokove koji mogu izvršiti neki zadatak u sustavu.

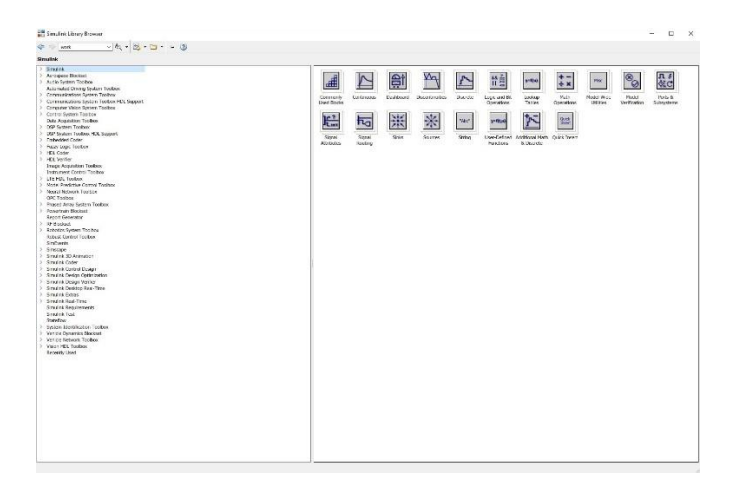

**Slika 3.1.** *Simulink Library*

Iz Slike 3.1 možemo vidjeti kako Simulink ima mnoštvo alata za izradu simulacija čega je potrebno simulirati. Tako vidimo da možemo simulirati aeronautičke sustave, sustave komunikacija, computer visiona, sustave vozila pa tako i sve energetske sustave među i kojima je i asinkroni jednofazni motor. [5][6]

## <span id="page-15-0"></span>**3.3. Pokretanje simulacije asinkronog jednofaznog motora**

Za simulaciju nije dovoljno samo preuzeti Matlab već treba instalirati par proširenja(*extensions*) koje će nam omogućiti rad s našim električnim motorom a to su Simscape i Simscape Electrical ili na starijim verzijama Matlaba to je SimPowerSystem. Kada smo instalirali potrebne ekstenzije možemo napraviti model našeg asinkronog motora na kojem ćemo ispitivati pokretanje.

Naredbom power singlephaseASM stvorit će nam gotov model dva asinkrona motora koji su prikazani na Slici.3.1. koji su dizajnirali i modelirali H. Ouquelle and Louis-A.Dessaint (Ecole de technologie superieure, Montreal).[7]

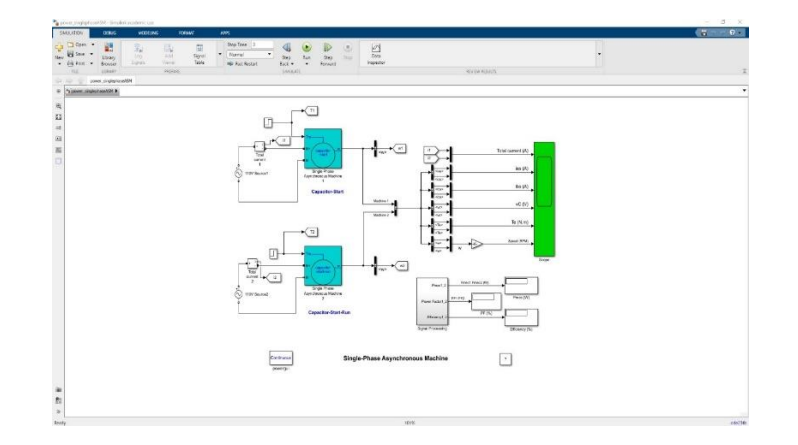

**Slika 3.2.** *Simulacijski model jednofaznog asinkronog motora unutar Matlaba (H. Ouquelle and Louis-A.Dessaint (Ecole de technologie superieure, Montreal)) [7]*

Kao što se vidi na Slici 3.2. Matlab nam je dao simulacijski model dva asinkrona motora a ne jednog motora. Ova dva modela su potpuno identična što se tiče njihovih parametara jedina razlika što je prvi model jednofazni asinkroni motor s pomoćnom fazom za zalet, a drugi model je kondenzatorski asinkroni motor. Oba motora imaju istu pomoćnu fazu za zalet dok kondenzatorski motor ima stalno uključenu još jednu pomoćnu fazu s kondenzatorom. Motori imaju zadan parametre gašenja pomoćne faze kada dosegnu 75% nazivne sinkrone brzine, a nakon 2 sekunde na motore se stavlja teret s vrijednosti momenta od 1 Nm. Trajanje simulacije određeno je na 3 sekunde kako bismo dobili rezultat nakon stavljanja tereta koji je stabilan da možemo pravilno pročitat.Parametri ovih asinkronih motora su unaprijed zadani ali mi ih možemo ručno mijenjati. Parametri su podijeljeni u tri kategorije: Postavke, Vrijednosti i Napredno.U kategoriji Postavke imamo 3 parametra: Mehanički ulaz koji ćemo ostaviti na izabranom momentu, Fizičke veličine koje ćemo ostaviti na SI, i tip motora gdje je za prvi motor odabran Capacitator-Start(zalet s pomoćnom fazom) a za drugi Capacitor-Start-Run (Kondenzatorski motor).

U kategoriji Vrijednosti imamo vrijednosti i veličine koje bi trebali znati za opisani motor koji pišu na nazivnoj pločici, podaci dobiveni od proizvođača, samostalno mjerili vrijednosti ili želimo napraviti vlastiti motor pa sami unosimo vrijednosti koje smo odabrali i izračunali. Vrijednosti koje nam trebaju za opis su sljedeće:

- 1. Nominalna snaga, voltaža i frekvencija (VA, V, Hz)
- 2. Glavni induktivitet namota statora ( ohm, H)
- 3. Glavni induktivitet namota rotora ( ohm, H)
- 4. Međusobni induktivitet glavnih namota (H)
- 5. Pomoćni namot statora (ohm, H)
- 6. Inercija, faktor trenja, broj pari polova, omjer okretaja(pomoćni/glavni) (kg\*m^2, N\*m\*s, p, NS/Ns)
- 7. Kondenzator (ohm, farad)
- 8. Brzina za isključivanje pomoćne faze (% sinkrone brzine)
- 9. Početna brzina (% sinkrone brzine)

U kategoriji Napredno nalazi se samo stavka vremena uzrokovanja koja je stavljena na zadanu vrijednost od -1.

Na modelu u simulinku vidimo i blok pod imenom scope koji nam pruža uvid u rezultate simulacije.

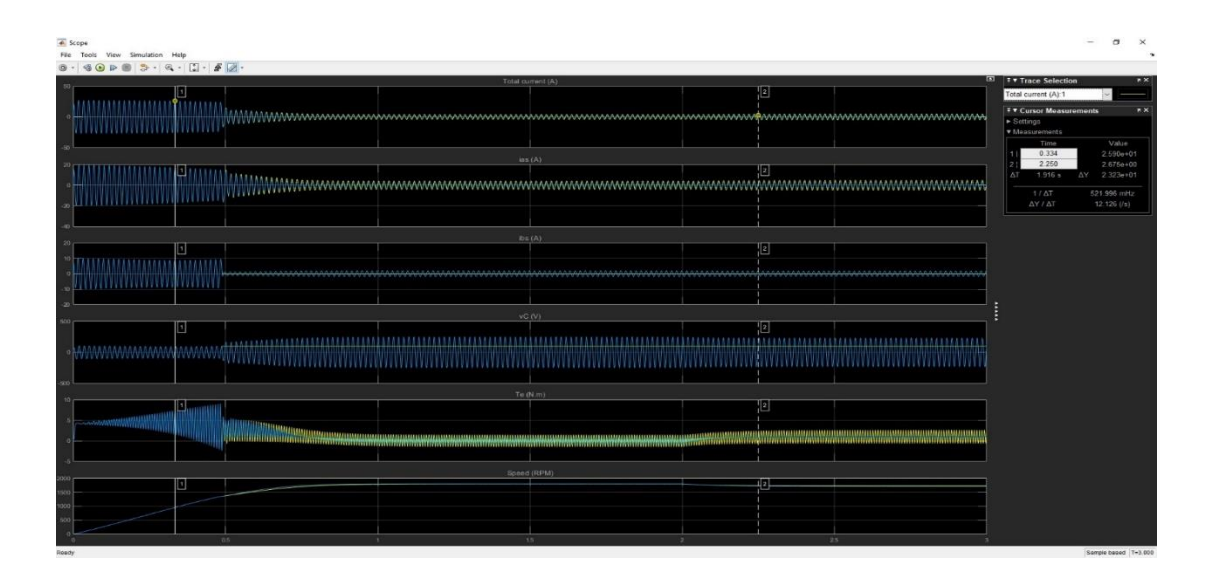

**Slika 3.3** *Rezultati simulacije unutar Scope bloka referentnog modela*

Vidimo da rezultati unutar scope bloka izgledaju jako nepregledno ali unutar njega možemo vidjeti imali velikih odstupanja što nam omogućuje da procijenimo model i nastavimo dalje sa simulacijom ili moramo provjeriti uvrštene parametre. Na slici 3.3. možemo odrediti samo neke vršne vrijednosti a u samom početku ne vidimo dvije krivulje već samo jednu jer se preklapaju što nam ne koristi. U drugom slučaju vidimo da se boje odnosno krivulje izmjenjuju što dodatno otežava njihovo iščitavanje. Ako nam scope pokaže odzive koji su jednaki i zadovoljavaju matematičke i teorijske izračune. Nakon što nam je scope dao zadovoljavajuće rezultate te rezultate možemo ponoviti ali ovaj puta rezultate šaljemo u workspace i u Matlabu radimo dalju obradu i prikazivanje svakog rezultata zasebno.

### <span id="page-18-0"></span>**4. SIMULIRANJE I REZULTATI SIMULACIJE**

Simuliranje danas je jedno od najvećih prednosti pri izradi bilo kakvih strojeva, pokretnina i nekretnina. Imati mogućnost testirati ponašanje stroja bez rizika da će se stroj pokvariti i pri testiranju možda čak i ozlijediti operatera simulacije su spasile mnoge živote i uštedjele mnogo novca, materijala i vremena. Simulacije danas nam omogućavaju testirati i dobiti rezultate svake moguće promjene koja se može dogoditi u nekom slučaju od normalnih pojava, ljudskih pogrešaka pa sve do onih najekstremnijih pojava.

Simulacije električnih strojeva jako je bitno pogotovo u njegovom startu i kada bi ga htjeli preopteretiti da bi dobili odziv koji će nam reći dali stroj može izdržati napor koji ćemo staviti na njega. Pogotovo bitno je znati kako će se motor ponašati pri samom pokretanju, jer je motor tada zapravo u kratkom spoju. Kratki spoj unutar motora za rezultat ima jaku struju koja može biti višestruko veća od nazivne struje koja prolazi kroz motor kada je on u radnoj točki.

Simuliranje ova dva motora izvodimo u trajanju od 3 sekunde jer želimo vidjeti kako se motor ponaša tijekom zaleta. Dobit ćemo uvid kako se motor ponaša pri samom spajanju na mrežu, gašenju pomoćne faze za zalet i stavljanjem tereta na osovinu motora. Izvedeno je 4 simulacije uz jednu promjenu od početnog modela koji je unutar Matlab SimPowerSystemu. Prva promjena je prebacivanje izvora sa 110 V na 220 V što je prikaz kako bi stroj radio u promijenjenim uvjetima ili ako ga prebacimo s američkog kontinenta na europski kontinent. Druga promjena je promjena pari polova s 2 na 3 što je moguće izvesti mehanički čak i dok je motor u pogonu a najčešće služi za promjenu brzine vrtnje osovine pri će mu gledamo hoćemo li imati dovoljno snage i momenta za jednak teret.Treća promjena je promjena frekvencije sa 60 Hz na 50 Hz, frekvencija jako utječe na rad i uvjeti pri izgradnji strujne mreže i infrastrukture imaju jako specifične i rigorozne zahtjeve da se frekvencija struje ne smije niti u jednom trenutku promijeniti .

## <span id="page-19-0"></span>**4.1. Rezultati i interpretacija simulacije referentnog modela**

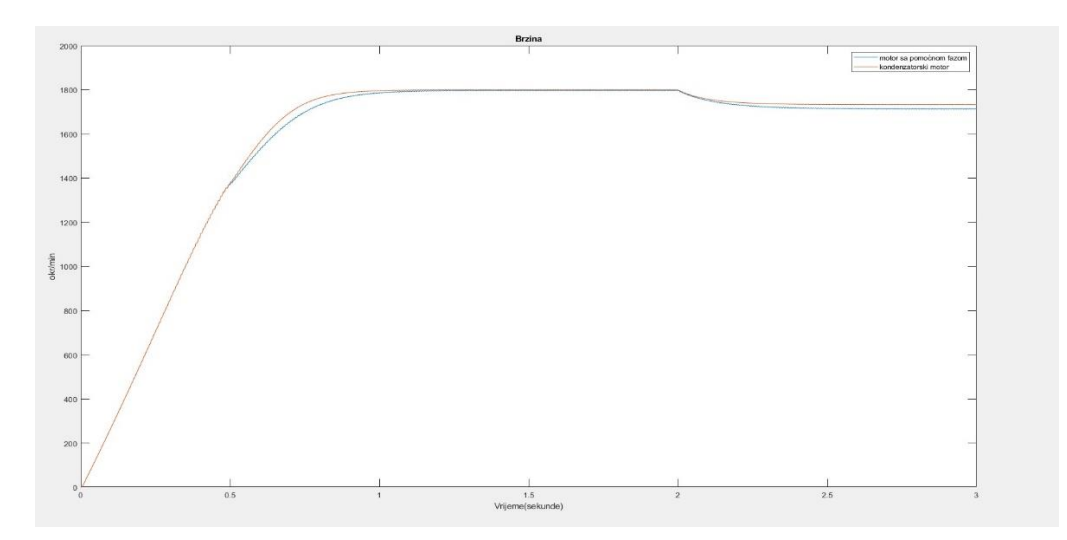

**Slika 4.1.** *Brzina asinkronog motora s pomoćnom fazom i kondenzatorskog motora na referentnom modelu*

Maksimalna brzina ovih motora predodređena te formulom 2-5 ona iznosi 1800 okr/min ali to je sinkrona brzina koju ovi motori nikada neće dosegnuti ali nam je jako potrebna pošto su sklopke namještene da isključe pomoćnu fazu nakon što motor dosegne 75% nazivne brzine. Nakon 0.5 sekundi vidimo da se pomoćna faza isključuje jer nam brzina opada puno više nego kod kondenzatorskog motora. Nakon 1 sekunde motori dosežu skoro sinkronu brzinu ali zbog klizanja ta brzina jako približna jer nakon pokretanja stroj iz kratkog spoja u praznom hodu. Nakon 2 sekunde vidimo kako teret utječe na brzinu vrtnje a to jest da teret smanjuje brzinu vrtnje asinkronog motora. Dodavanjem tereta na motor vidimo da je moguće kontrolirati brzinu vrtnje motora.

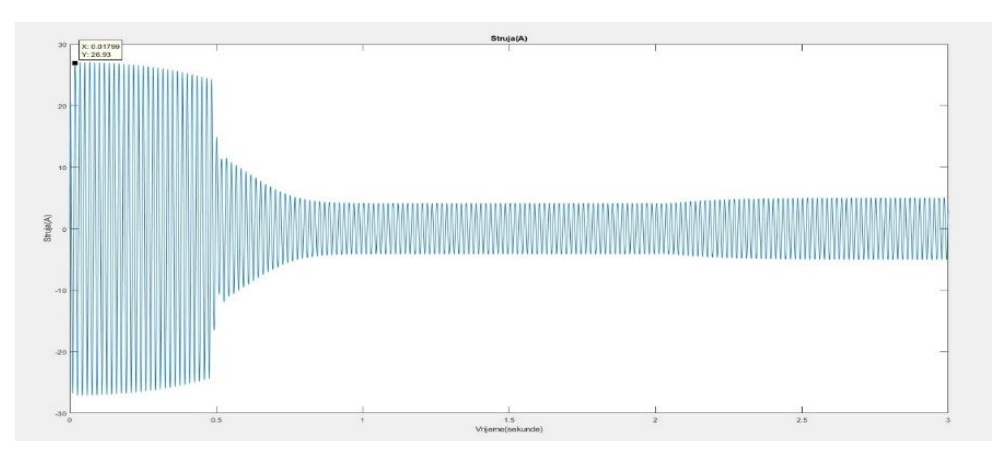

**Slika 4.2** *Struja motora s pomoćnom fazom s gašenjem pomoćne faze pri 75% nazivne brzine na referentnom modelu*

Na slici 4.2 imamo prikaz struje kroz asinkroni motor na referentom modelu koja u pokretanju iznosi 27 A te nakon gašenja pomoćne faze koja će se ugasiti kada motor dosegne 75% nazivne brzine ona naglo pada do 4 A u pola sekunde te održava vrijednost sve do 2. sekunde kada stavljamo teret te struja onda raste do vrijednosti od 5 A.

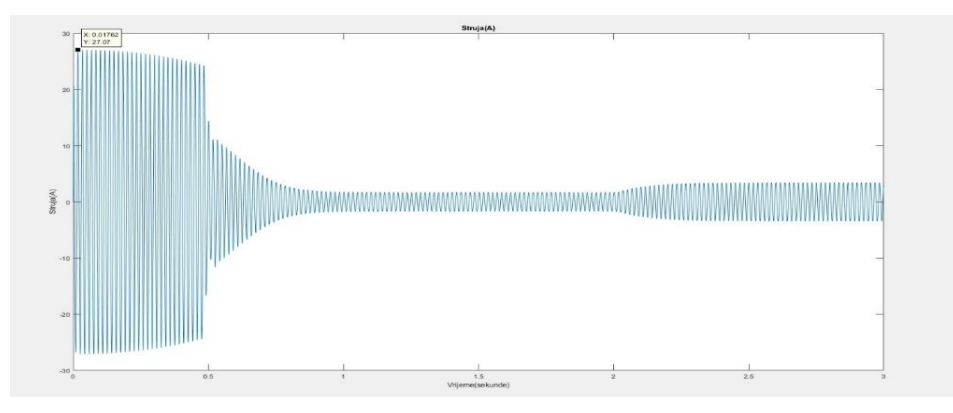

**Slika 4.3.** *Struja kondenzatorskog motora na referentom modelu*

Na slici 4.3 imamo prikaz struje kroz kondenzatorski motor na referentom modelu koja u pokretanju iznosi 27 A te nakon gašenja pomoćne faze koja će se ugasiti kada motor dosegne 75% nazivne brzine ona naglo pada do 1.8 A u pola sekunde te održava vrijednost sve do 2. sekunde kada stavljamo teret te struja onda raste do vrijednosti od 3.5 A.

Struja na samom startu poprima izuzetno visoke vrijednosti od približno 27 A što je za motor koji proizvodi 180 W mehaničke snage na izlazu može biti opasno. Tijekom starta motor je napravljen da izdrži velike struje tijekom kratkog spoja dok se motor pokreće tako da opasnost od prenapona i mogućeg topljenja namota nije prevelika ako ta struja ne teče predugo kroz motor. Vidimo da se motori jednako ponašaju sve do gašenja pomoćne faze kada struja kondenzatorskog motora ima veću struju zbog dodatne faze. Vidimo da nakon 2 sekunde odnosno kad se stavi teret na motore imamo blagi porast struje koja bi trebala poništiti taj utjecaj dodanog tereta.Zbog izmjenične struje imamo graf koji prikazuje da struja cijelo vrijeme mijenja vrijednosti između pozitivne i negativne amplitude ali ako prebrojimo svaki vrh do prve sekunde imamo točno 60 vrhova što je vrijednost frekvencije napona izmjeničnog izvora u modela.

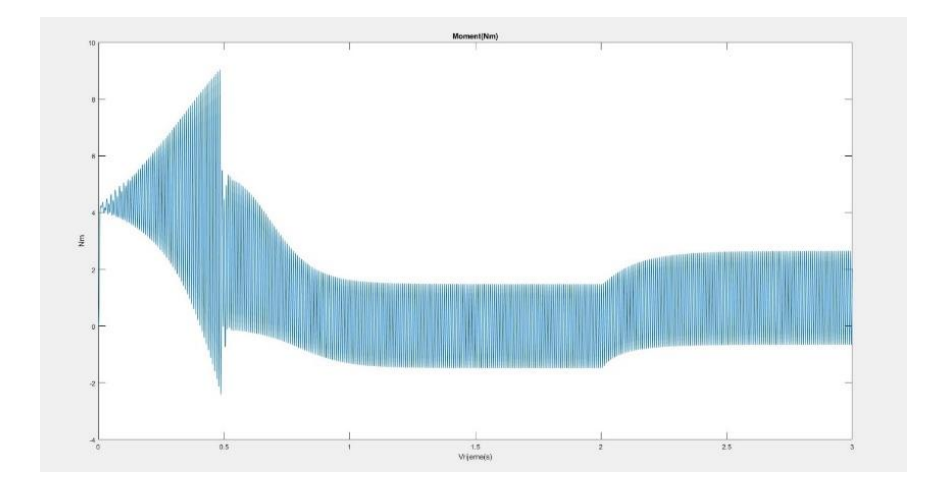

**Slika 4.4.** *Moment motora s pomoćnom fazom s gašenjem pomoćne faze pri 75% nazivne brzine referentnog modela*

Slika 4.5. prikazuje moment asinkronog motora s pomoćnom fazom tijekom pokretanja. Vrijednost momenta zbog pomoćne faze odmah na početku iznosi 4 Nm i raste sve do maksimalne vrijednosti 9 Nm kada se gasi pomoćna faza te moment opada na vrijednost od 1.5 Nm do stavljanja tereta na drugoj sekundi te moment raste na 2.6 Nm.

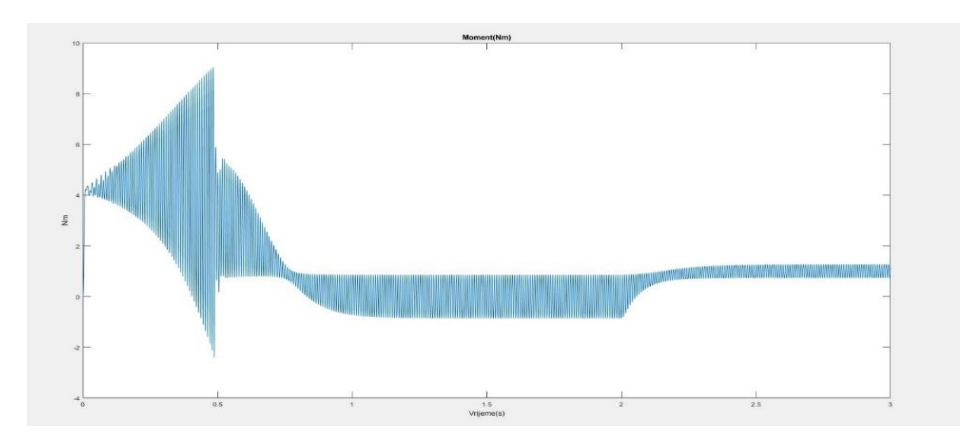

**Slika 4.4.** *Moment kondenzatorskog motora referentnog modela*

Slika 4.4. prikazuje moment kondenzatorskog motora tijekom pokretanja. Vrijednost momenta zbog pomoćne faze odmah na početku iznosi 4 Nm i raste sve do maksimalne vrijednosti 9 Nm kada se gasi pomoćna faza te moment opada na vrijednost od 0.9 Nm do stavljanja tereta na drugoj sekundi te moment raste na 1.2 Nm.

U početku simulacije imamo potezni moment od 4 Nm koji nam omogućuje pokretanje motora. Moment raste sve do 0.5 sekundi dok je motor u stanju zaleta. Nakon gašenja pomoćne faze moment pada sve do radne točke koju stabilno održava sve do 2 sekunde kada na motore stavimo

teret. Nakon što je motor zaprimio teret vidimo porast momenta na motoru uz smanjenje brzine kao što je opisano u 2.4.4 Promjena tereta.

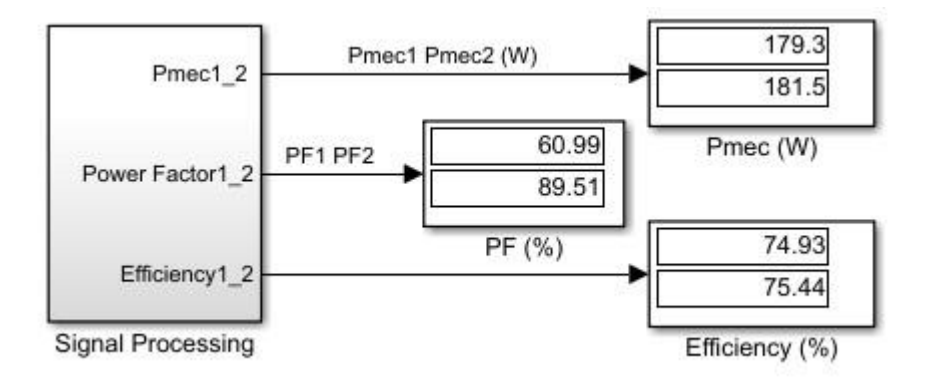

**Slika 4.6.** *Mehanička snaga, faktor snage i efikasnost referentnog modela*

Slika 4.6. prikazuje mehanički izlaz koji će motori predati na osovinu ili kolika je njihova korisnost. Motori daju izlaznu snagu od 180 W što je manji motor kakav se može koristiti u šivaćim mašinama. Faktor snage je omjer djelatne i prividne snage ovdje izražen u postocima te ako bi on bio 0% snaga na izlazu bila bi jalova snaga. Vidimo da je faktor snage puno veći kod kondenzatorskog motora što znači da bolje predaje snagu na osovinu od motora sa samo pomoćnom fazom. I na kraju imamo iskoristivost koja nam govori koliko zapravo motor iskorištava električnu energiju koju dobiva iz izvora. Vidimo da je iskoristivost ova dva motora je 75% što bi za sve ostale motore bilo neprihvatljivo ali kad su motori ovako malih snaga i potrošnji to nije veliki problem.

#### <span id="page-22-0"></span>**4.2. Rezultati simulacije promjene napona sa 110 V na 220 V**

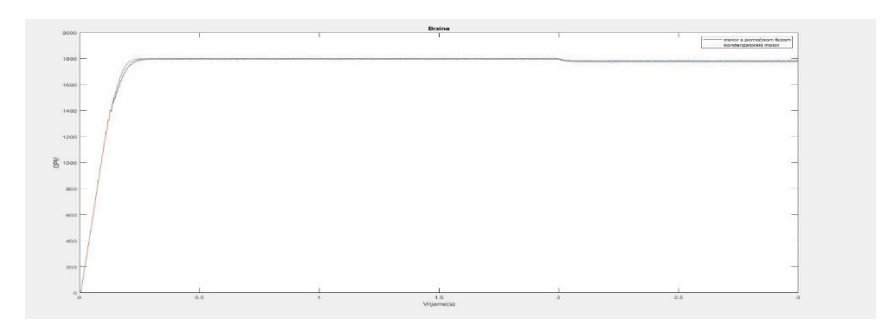

**Slika 4.7.** *Brzina motora s pomoćnom fazom i kondenzatorskog motora pri 220V*

Iz slike 4.7. možemo vidjeti da uslijed promjene frekvencije na 220 V imamo puno brži zalet kojem sada do 75% nazivne brzine treba 0,2 sekunde kada uočavamo kao i kod referentnog modela da motor sa samo pomoćnom fazom malo kasni do brzine radne točke i ima istu reakciju na dodani teret u 2. sekundi nakon pokretanja samo s manjim sniženjem brzine.

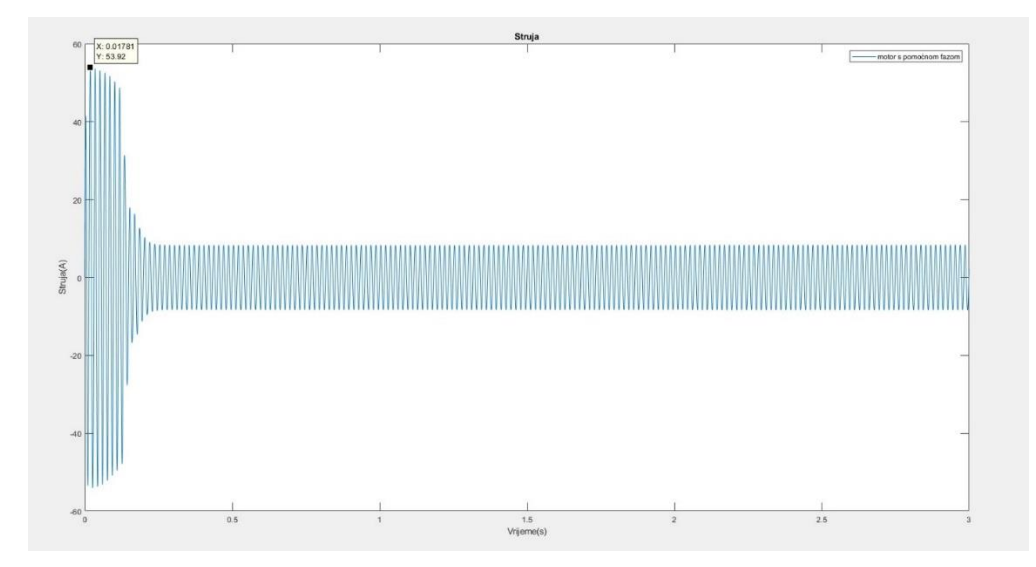

**Slika 4.8** *Struja motora s pomoćnom fazom s gašenjem pomoćne faze pri 75% nazivne brzine pri 220V*

Na slici 4.8 imamo prikaz struje kroz asinkroni motor na referentom modelu koja u pokretanju iznosi 54 A te nakon gašenja pomoćne faze koja će se ugasiti kada motor dosegne 75% nazivne brzine ona naglo pada do 8.2 A u pola sekunde te održava vrijednost sve do 2. sekunde kada stavljamo teret te struja onda raste do vrijednosti od 8.5 A.

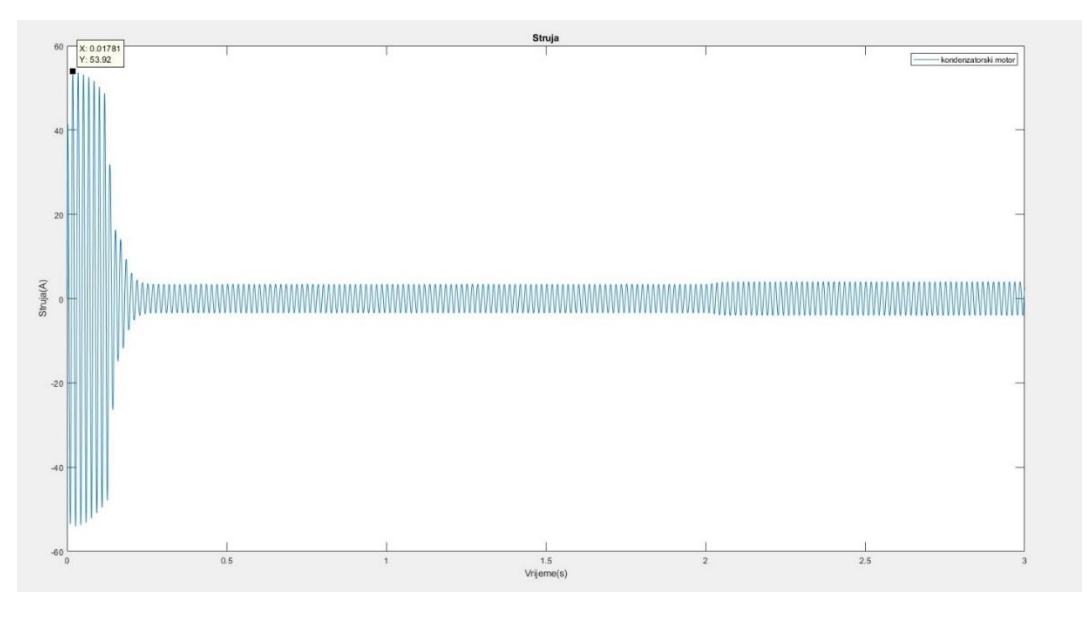

**Slika 4.9.** *Struja kondenzatorskog motora pri 220V*

Na slici 4.9 imamo prikaz struje kroz asinkroni motor na referentom modelu koja u pokretanju iznosi 54 A te nakon gašenja pomoćne faze koja će se ugasiti kada motor dosegne 75% nazivne brzine ona naglo pada do 3.5 A u pola sekunde te održava vrijednost sve do 2. sekunde kada stavljamo teret te struja onda raste do vrijednosti od 4 A.

Struja unutar motora jednako se ponaša kao i pri 110 V samo uz razliku da je maksimalna vrijednost struje 53 A ali traje puno kraće jer se pomoćna faza za zalet isključuje ranije jer se motor brže zalijeće. Vidimo da na motoru s pomoćnom fazom stavljanje tereta ne utječe na struju dok na kondenzatorskom motoru vidimo mali porast.

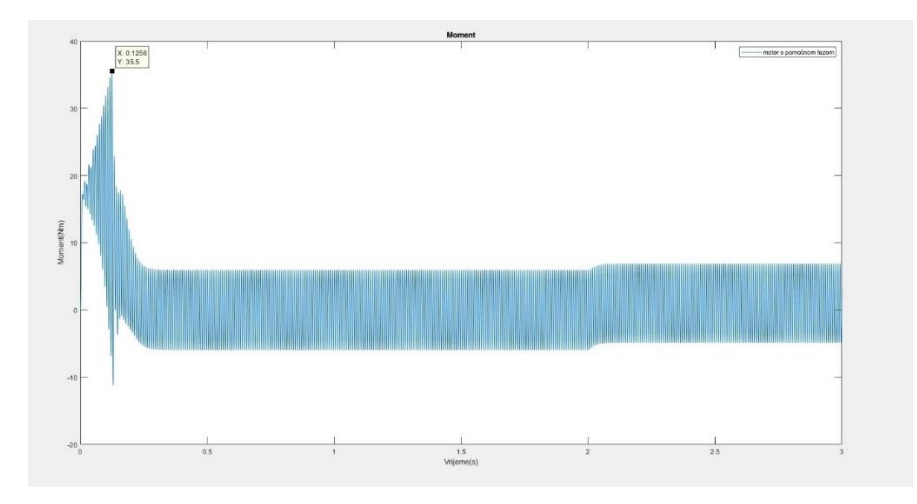

**Slika 4.10.** *Moment motora s pomoćnom fazom s gašenjem pomoćne faze pri 75% nazivne brzine pri 220V*

Slika 4.10. prikazuje moment asinkronog motora tijekom pokretanja. Vrijednost momenta zbog pomoćne faze odmah na početku iznosi 17 Nm i raste sve do maksimalne vrijednosti 36 Nm kada se gasi pomoćna faza te moment opada na vrijednost od 6 Nm do stavljanja tereta na drugoj sekundi te moment raste na 7 Nm.

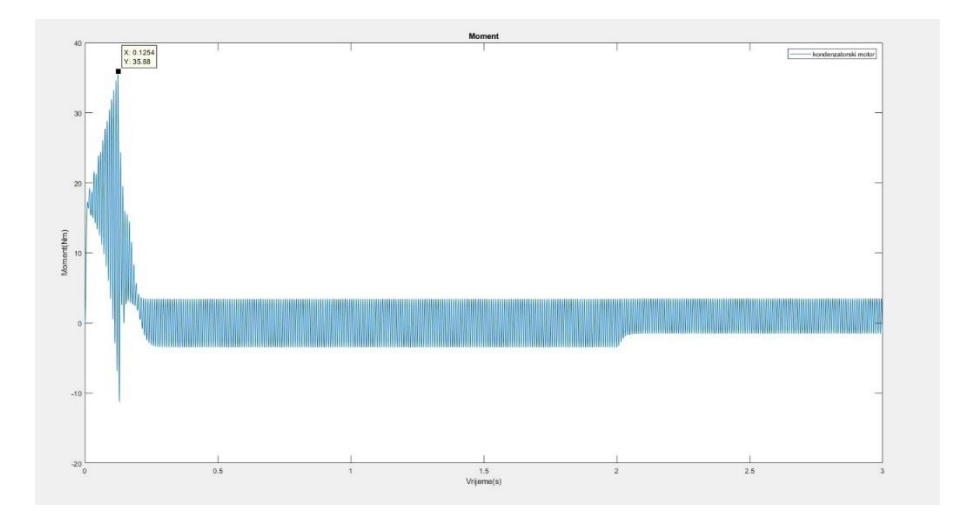

**Slika 4.11.** *Moment kondenzatorskog motora pri 220V*

Slika 4.11. prikazuje moment kondenzatorskog motora tijekom pokretanja. Vrijednost momenta zbog pomoćne faze odmah na početku iznosi 17 Nm i raste sve do maksimalne vrijednosti 36 Nm kada se gasi pomoćna faza te moment opada na vrijednost od 3.5 Nm do stavljanja tereta na drugoj sekundi te moment raste na 3.6 Nm.

Momenti ova dva stroja pri 220V imaju jednako ponašanje kao i pri 110 V. Imamo jako veliki potezni moment od 16 Nm koji raste sve do isključenja pomoćne faze kada dolazi do pada momenta koji dolazi u svoju radnu te nakon stavljanja tereta vidimo malu promjenu u ponašanju motora koja potvrđuje da dodavanjem tereta na motor kada mu je brzina blizu sinkrone gubitak brzine uzrokuje povećanje momenta.

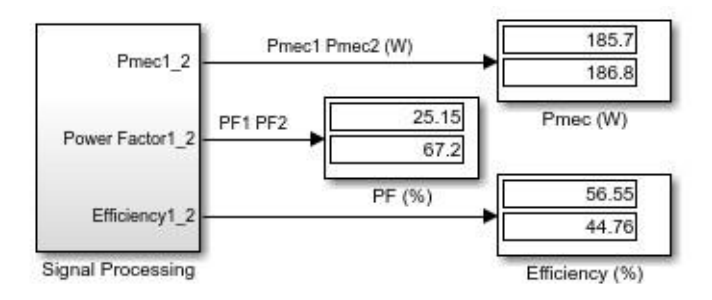

**Slika 4.12.** *Mehanička snaga, faktor snage i efikasnost pri 220V*

Mehanička snaga pri 220 V je veća od mehaničke snage referentnog modela ali uz puno manju iskoristivost koja je i dalje prihvatljiva. Faktor snage kod motora s pomoćnom fazom je izuzetno nizak što nam govori da je dosta snage na izlazu prividno umjesto djelatne snage.

# <span id="page-26-0"></span>**4.3. Rezultati simulacije nakon promjene broja pari polova s 2 na 3**

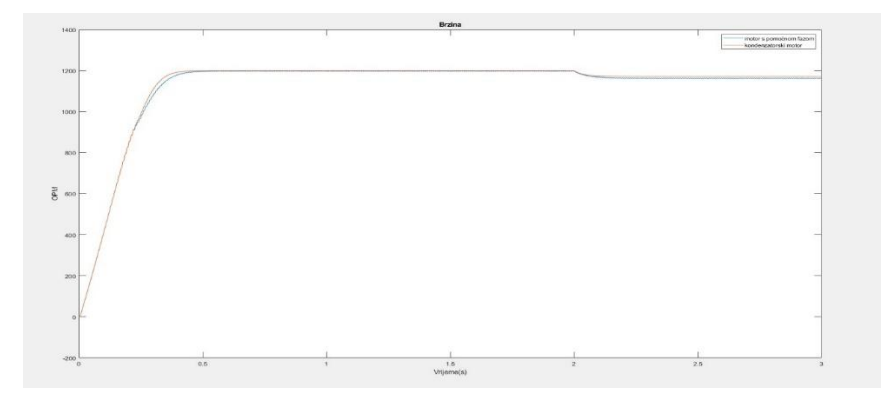

**Slika 4.13.** *Brzina motora s pomoćnom fazom i kondenzatorskog motora s 3 pola*

Brzina ova dva motora bitno se mijenja promjenom broja pari polova kao što je opisano formulom (2-4) gdje je broj okretaja obrnuto proporcionalan broju polova. Sinkrona brzina ova dva motora sada je jednaka 1200 okr/min koja će nam sada biti mjerilo za isključenje pomoćne faze za zalet jer je ona postavljena na 75% sinkrone brzine. Motori jednako ubrzavaju sve do trenutka isključenja pomoćne faze, motor sa samo pomoćnom fazom zaostaje za kondenzatorskim motorom i oboje imaju pad brzine nakon dovođenja tereta uz vidljivu razliku gdje kondenzatorski motor gubi manje brzine. Iz ovog grafa vidimo da je brzinu moguće kontrolirati promjenom pari polova zajedno s promjenom tereta.

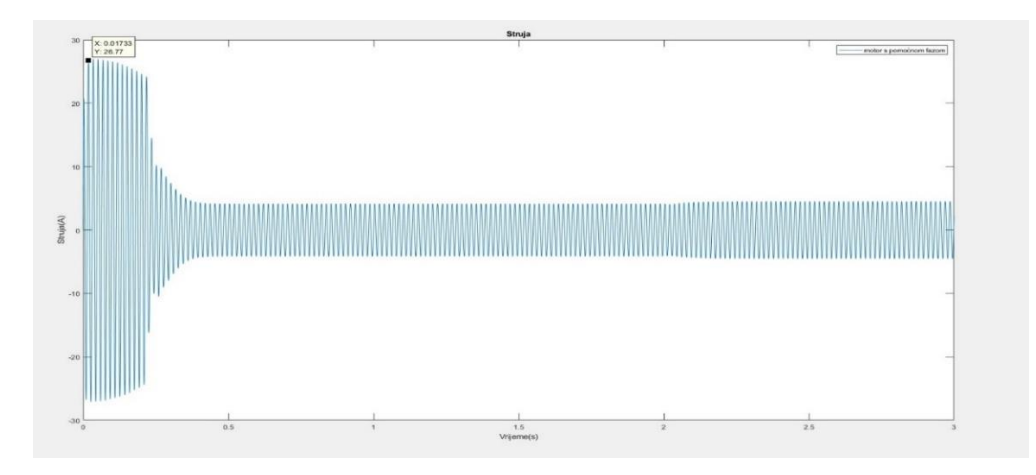

**Slika 4.14** *Struja motora s pomoćnom fazom i gašenjem pomoćne faze pri 75% nazivne brzine s 3 pola*

Na slici 4.14. imamo prikaz struje kroz asinkroni motor s 3 pola koja u pokretanju iznosi 27 A te nakon gašenja pomoćne faze koja će se ugasiti kada motor dosegne 75% nazivne brzine ona naglo pada do 4.2 A u 0.25 sekunde te održava vrijednost sve do 2. sekunde kada stavljamo teret te struja onda raste do vrijednosti od 4.5 A.

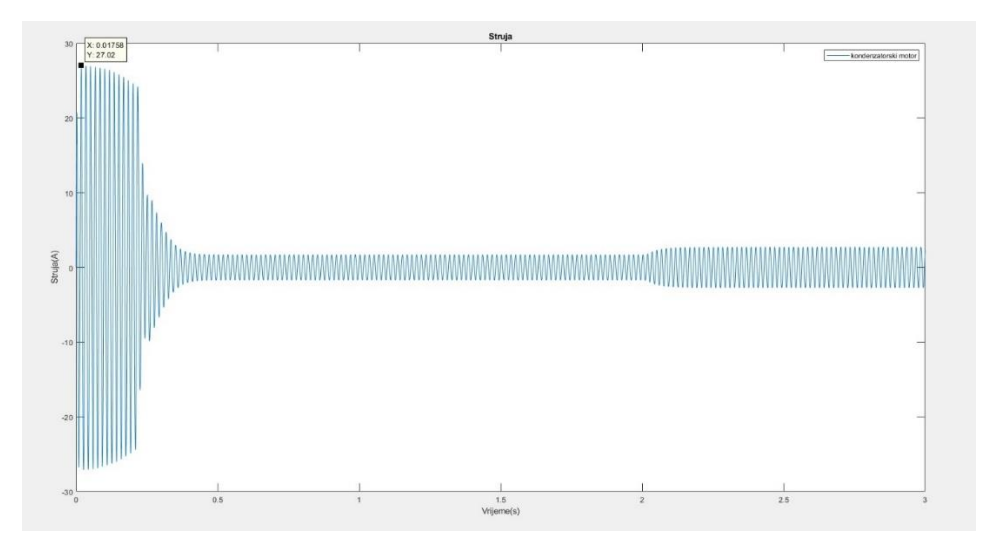

**Slika 4.15.** *Struja kondenzatorskog motora s 3 pola*

Na slici 4.15. imamo prikaz struje kroz kondenzatorski motor s 3 pola koja u pokretanju iznosi 27A te nakon gašenja pomoćne faze koja će se ugasiti kada motor dosegne 75% nazivne brzine ona naglo pada do 1.7 A u 0.25 sekunde te održava vrijednost sve do 2. sekunde kada stavljamo teret te struja onda raste do vrijednosti od 2.7 A.

Struja ne mijenja svoj odziv ako je usporedimo s referentnim modelom osim u vremenskom trajanju kratkog spoja koji se događa pri zaletu. Pomoću mehaničkih sklopki možemo izvesti da mijenjamo broj pari polova dok je motor u pogonu ako ne želimo stroj previše opteretiti tijekom pokretanja.

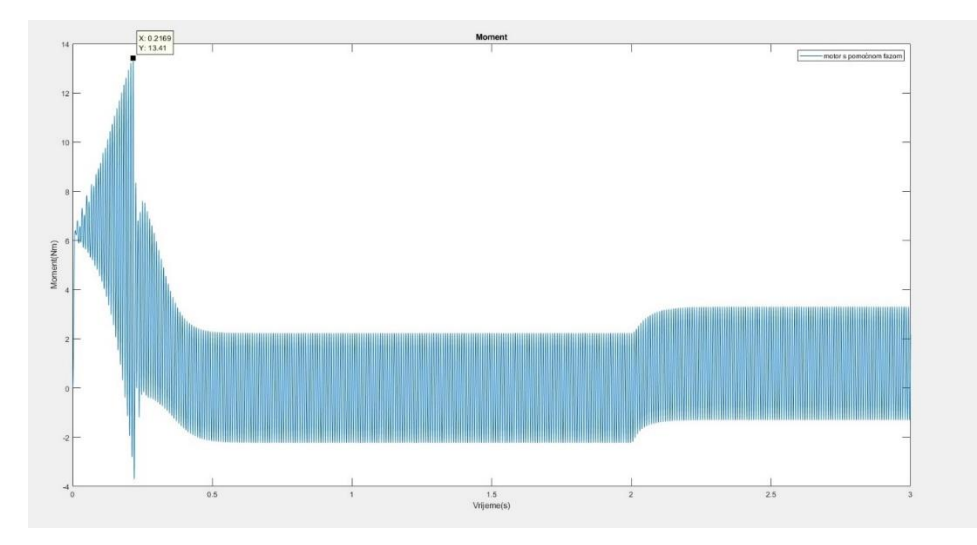

**Slika 4.16.** *Moment motora s pomoćnom fazom s gašenjem pomoćne faze pri 75% nazivne brzine s 3 pola*

Slika 4.16. prikazuje moment asinkronog motora tijekom pokretanja. Vrijednost momenta zbog pomoćne faze odmah na početku iznosi 6.5 Nm i raste sve do maksimalne vrijednosti 13.4 Nm kada se gasi pomoćna faza te moment opada na vrijednost od 2.2 Nm do stavljanja tereta na drugoj sekundi te moment raste na 3.3 Nm.

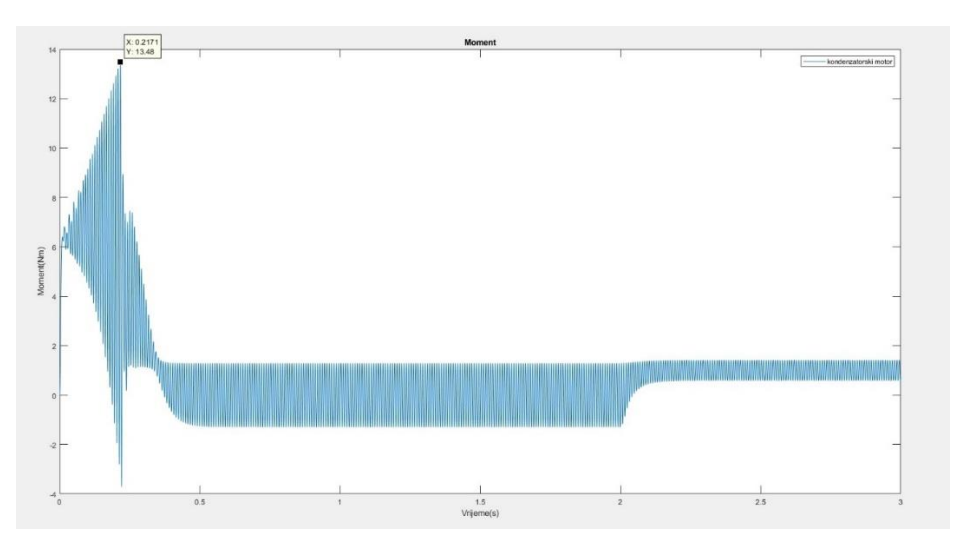

**Slika 4.17.** *Moment kondenzatorskog motora s 3 pola*

Slika 4.17. prikazuje moment kondenzatorskog motora tijekom pokretanja. Vrijednost momenta zbog pomoćne faze odmah na početku iznosi 6.5 Nm i raste sve do maksimalne vrijednosti 13.4 Nm kada se gasi pomoćna faza te moment opada na vrijednost od 1.3 Nm do stavljanja tereta na drugoj sekundi te moment raste na 1.4 Nm.

Moment motora pri samom startu je veći nego kod referentnog modela i njegov odziv nam je jednakog oblika što nam pruža mnoge mogućnosti jer smo vidjeli da se strujna karakteristika ne mijenja.

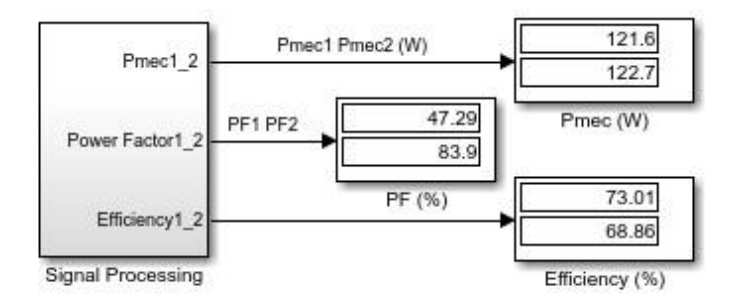

**Slika 4.18.** *Mehanička snaga, faktor snage i efikasnost pri 3 pola*

Manji broj polova uzrokuje pad snage na izlazu ali i dalje ima jednaku iskoristivost s dobrim faktorom snage na kondenzatorskom motoru što nam daje velike mogućnosti pri izvedbi motora.

Ako uzmemo u obzir struju i moment pri pokretanju i njihovu sličnost s referentnim modelom vidimo da je moguće napraviti promjene na motorima da ne stvaramo preveliki stres a poboljšati njegov rad u zaletu. S većim momentom, kraćim zaletom na 3 pola možemo motor brže dovesti na radnu točku nakon toga prebaciti broj pari polova na 2 i imati karakteristiku kakva je na referentnom modelu.

# <span id="page-29-0"></span>**4.4. Rezultati simulacije pri promjeni frekvencije sa 60 Hz na 50 Hz**

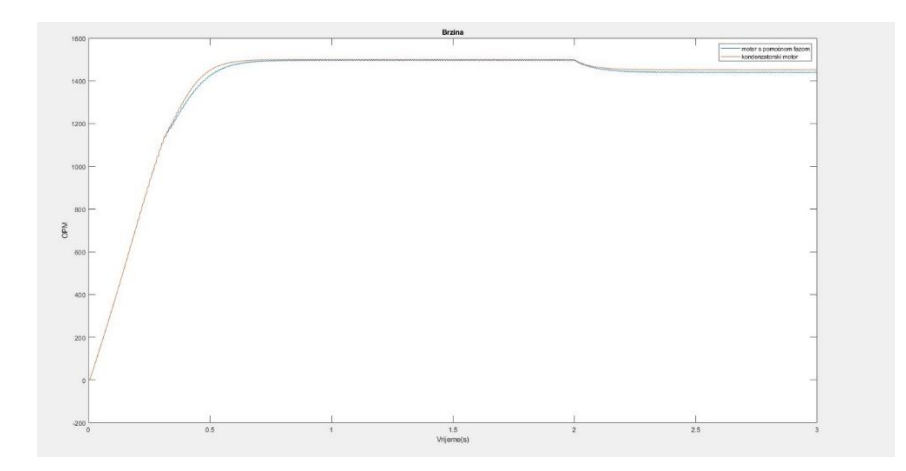

**Slika 4.19.** *Brzina motora s pomoćnom fazom i kondenzatorskog motora pri 50 Hz*

Promjenom frekvencije prvotno se mijenja sinkrona brzina motora koja sada iznosi 1500 okr/min. Tom promjenom pada nam i vrijeme do isključenja pomoćne faze za zalet pa je samim time motor je kraće pod velikom strujom kratkog spoja. Motor se i dalje jednako ponaša nakon dodavanja tereta te mu se brzina smanjuje.

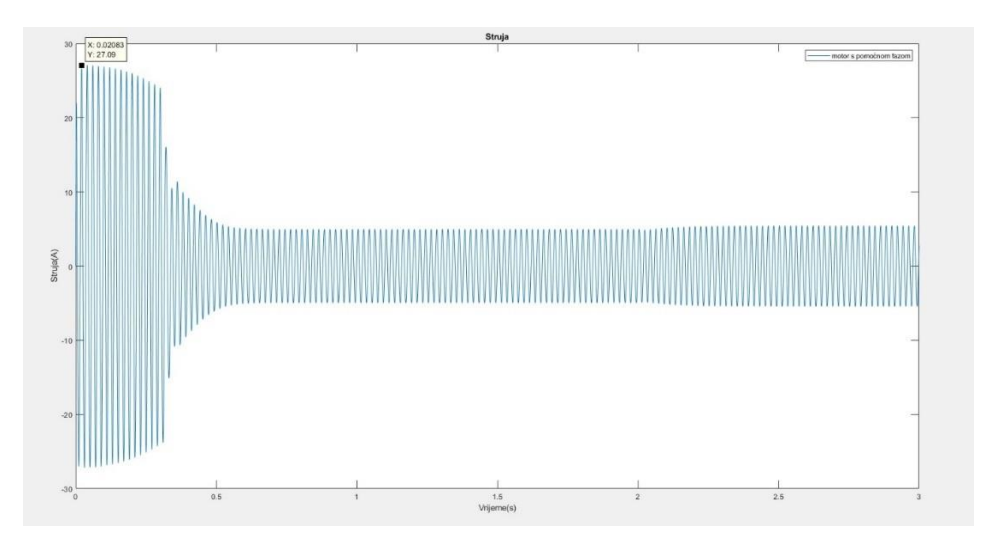

**Slika 4.20** *Struja motora s pomoćnom fazom i gašenjem pomoćne faze pri 75% nazivne brzine pri 50 Hz*

Na slici 4.20. imamo prikaz struje kroz asinkroni motor pri 50 Hz koja u pokretanju iznosi 27 A te nakon gašenja pomoćne faze koja će se ugasiti kada motor dosegne 75% nazivne brzine ona naglo pada do 4.2 A u 0.4 sekunde te održava vrijednost sve do 2. sekunde kada stavljamo teret te struja onda raste do vrijednosti od 5 A.

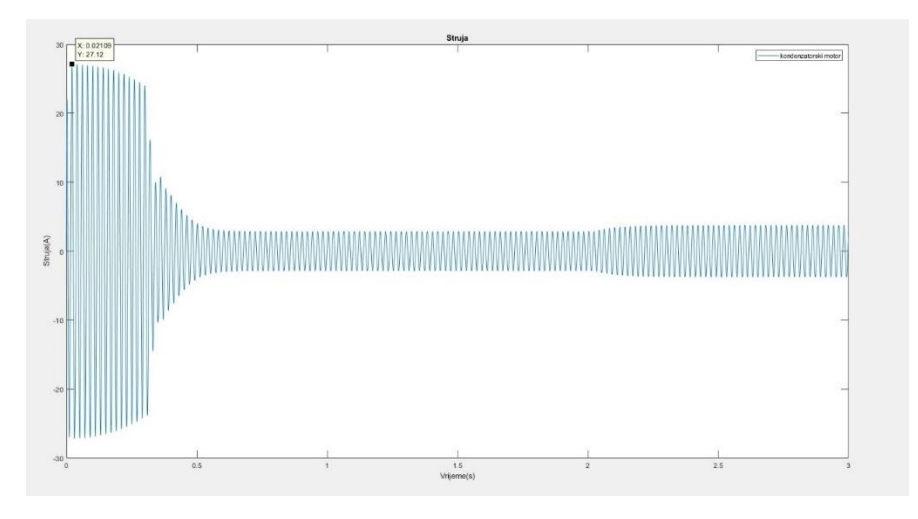

**Slika 4.21** *Struja kondenzatorskog motora pri 50 Hz* 

Na slici 4.21. imamo prikaz struje kroz kondenzatorski motor pri 50 Hz koja u pokretanju iznosi 27 A te nakon gašenja pomoćne faze koja će se ugasiti kada motor dosegne 75% nazivne brzine ona naglo pada do 1.75 A u 0.4 sekunde te održava vrijednost sve do 2. sekunde kada stavljamo teret te struja onda raste do vrijednosti od 3.4 A.

Struja kod manje frekvencije se ne mijenja jer frekvencija utječe samo na brzinu motora. Struja na početku ima vrijednost od 27 A što je jednako struji kod referentnog modela ali ona traje kraće zbog kraćeg zaleta motora.

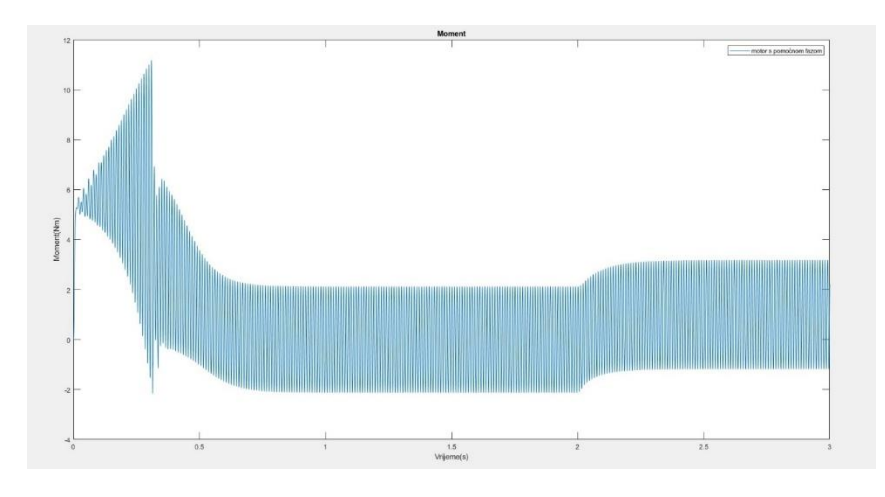

**Slika 4.22.** *Moment motora s pomoćnom fazom s gašenjem pomoćne faze pri 75% nazivne brzine pri 50 Hz*

Slika 4.22. prikazuje moment asinkronog motora tijekom pokretanja. Vrijednost momenta zbog pomoćne faze odmah na početku iznosi 4 Nm i raste sve do maksimalne vrijednosti 8 Nm kada se gasi pomoćna faza te moment opada na vrijednost od 1.5 Nm do stavljanja tereta na drugoj sekundi te moment raste na 2.6 Nm.

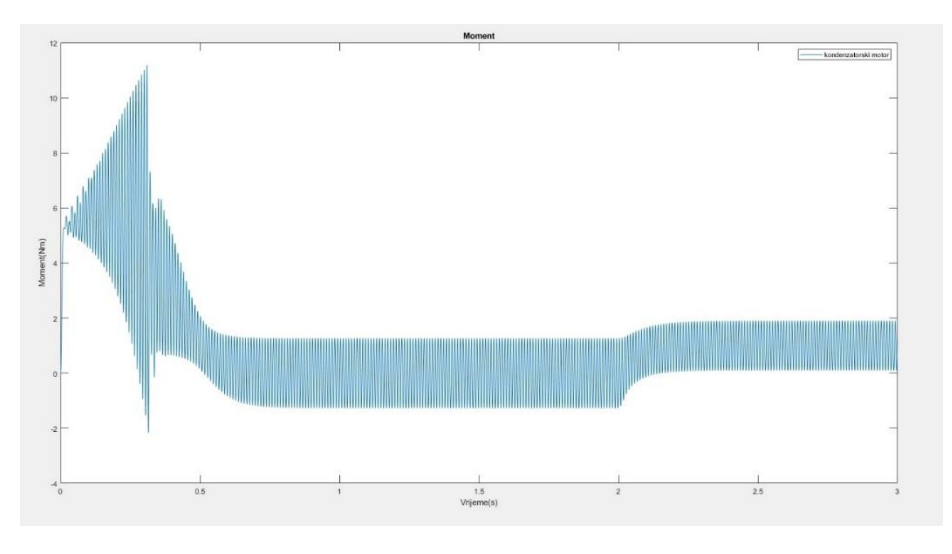

**Slika 4.23.** *Moment kondenzatorskog motora pri 50Hz*

Slika 4.23. prikazuje moment kondenzatorskog motora tijekom pokretanja. Vrijednost momenta zbog pomoćne faze odmah na početku iznosi 4Nm i raste sve do maksimalne vrijednosti 8 Nm kada se gasi pomoćna faza te moment opada na vrijednost od 0.85 Nm do stavljanja tereta na drugoj sekundi te moment raste na 1.25 Nm.

Momenti ovih motora ne razlikuju se od referentnih modela imamo potezni moment od 5 Nm koji raste sve do kraja zaleta odnosno do iskapčanja pomoćne faze, vidimo i utjecaj tereta na moment kad se stavi na motore da imaju sličnu karakteristiku promjene

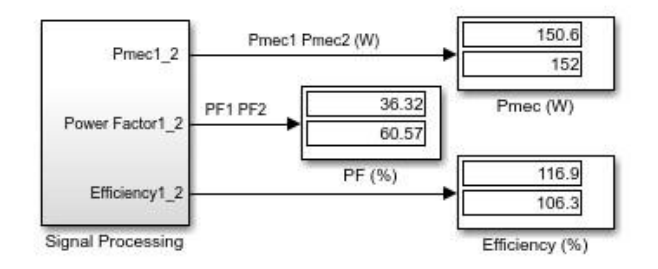

**Slika 4.24.** *Mehanička snaga, faktor snage i efikasnost pri 50Hz*

Za promjenu frekvencije odzivi brzine, struje i momenta su identični i ako bi gledali samo njih ova dva stroja bi po tim parametrima trebala normalno raditi. Snaga je 150 W što nam i dalje koristi u kućanstvu jer pad snage na izlazu nije prevelik naspram referentnog modela. U ovom slučaju najveći problem nam je iskoristivost od 116% i 106%. Nemoguće je da bilo kakav stroj proizvede više snage nego što je dobije, zbog gubitaka u željezu, trenje osovine i zagrijavanja. Ovaj parametar nam govori da bi promjena frekvencije izvora na ove motore jako loše djelovala i moguće je da oni to ne bi izdržali kroz duži period vremena. Kako se ranije spominje u ovom radu frekvencija električne energije mora biti stalna jer kao što vidimo motori su izvedeni tako da rade samo na određenim frekvencijama.

# <span id="page-32-0"></span>**4.5. Pregled rezultata**

Odzive koji smo dobili na simulacijama sada možemo bolje usporediti kako bi mogli na kraju najbolje konstruirati motor za naše potrebe.

|               | Sinkrona brzina<br>$(\text{okr/min})$ | Trajanje zaleta<br>(sek) | Struja $(A)$ | Moment (Nm) | Snaga<br>(W) |
|---------------|---------------------------------------|--------------------------|--------------|-------------|--------------|
| 110 V         | 1800                                  | 0.5                      | 27           |             | 180          |
| 220 V         | 1800                                  | 0.15                     | 54           | 16          | 186          |
| 3 para polova | 1200                                  | 0.25                     | 27           |             | 122          |
| 50 HZ         | 1500                                  | 0.35                     | 27           |             |              |

**Tablica 4.1.** *Parametri i odzivi na zaletu asinkronog motora*

Tablica 4.1. prikazuje vrijednosti naših simulacija da jednostavnije možemo odrediti kako ćemo izvesti motor kako bi imali najbolje karakteristike. Možemo vidjeti da nam motor najbolje karakteristike ima s 3 para polova jer nam je struja jednaka referentnom modelu s kraćim zaletom i većim poteznim momentom. Ako nam je potreban jako veliki potezni moment na stroj možemo dovesti veći napon i zadržat ćemo izlaznu snagu ako nam je to potrebno. Vidimo da pri 50Hz motor ima bolji potezni moment od referentnog modela s kraćim vremenom zaleta i boljom izlaznog snagom ali zbog iskoristivosti koja iznosi preko 100% promjenu frekvencije za poboljšanje zaleta nije preporučeno jer može imati štetan utjecaj. Svakako želimo što kraći zalet kako bi nam kratki spoj trajao što kraće i da što prije dođemo u radnu točku kako bi motor mogao izvršavati rad.

# <span id="page-34-0"></span>**5. ZAKLJUČAK**

Asinkroni jednofazni motori i dalje će biti u upotrebi zbog svojih karakteristika i primjenom u kućanstvu i industriji. Jednostavna izvedba jer nije potrebno dovoditi struju na rotor olakšava proizvodnju pa se i danas masivno proizvode i koriste a mogu se koristiti na mjestima gdje nema trofazne struje pa imaju široku uporabu.

Prije same izrade motora potrebno je izračunati sve parametre da bi stroj radio optimalno bez kvarova a mogućnost simuliranja tih vrijednosti nam može dati bolji uvid u ponašanje motora bez da motor izlažemo riziku. Matlab nam pruža tu mogućnost da testiramo sve moguće situacije u kojima se motor može koristiti i hoće li uspješno savladati uvjete koji se testiraju. Mogućnost preciznih simulacija u realnom vremenu i zadovoljavajući rezultati pružaju nam povoljne uvjete da motor izradimo i testiramo sa sigurnošću da nećemo oštetiti motor. Simulacije su vrlo jednostavne za napraviti i modificirati parametre koje želimo provjeriti.

Simuliranje je danas veliki dio izrade bilo kakvih strojeva i razumijevanje alata je jednako potrebno kao i znanje o strojevima. Kako tehnologije napreduju možemo očekivati još već napredak u simulacijskim alatima i modelima kojima će biti puno lakše upravljati i praviti mnoštvo simulacija u vrlo kratkom periodu s izuzetno velikom preciznošću.

# <span id="page-35-0"></span>**6. POPIS LITERATURE**

[1]B. Franklin Bailey: The induction motor, McGraw-Hill Book Company, New York, 1911,.

[2]MALI I SPECIJALNI ELEKTRIČNI STROJEVI Ak.god. 2019/2020 Predavanja: Dr.sc. Krešimir Milošević, [https://arhiva-](https://arhiva-2021.loomen.carnet.hr/pluginfile.php/506561/mod_resource/content/4/ESiP_1dio.pdf)[2021.loomen.carnet.hr/pluginfile.php/506561/mod\\_resource/content/4/ESiP\\_1dio.pdf](https://arhiva-2021.loomen.carnet.hr/pluginfile.php/506561/mod_resource/content/4/ESiP_1dio.pdf) (pristup:rujan 2023.)

[3]Mandić I., Tomljenović V., Pužar M. : Sinkroni i asinkroni električni strojevi, Tehničko veleučilište u Zagrebu, Zagreb 2012

[4]Josip Jureković, Elektriĉni strojevi, Zagreb, 2003

[5]Kratke upute za korištenje MATLABA-a Tomislav Petković [https://www.fer.unizg.hr/\\_download/repository/matlab\\_upute.pdf](https://www.fer.unizg.hr/_download/repository/matlab_upute.pdf) (pristup:rujan 2023.)

[6]MATLAB Primer [https://uk.mathworks.com/help/pdf\\_doc/matlab/learn\\_matlab.pdf](https://uk.mathworks.com/help/pdf_doc/matlab/learn_matlab.pdf) (pristup:rujan 2023.)

[7]Single-Phase Asynchronous Machine [https://uk.mathworks.com/help/physmod/sps/ug/single](https://uk.mathworks.com/help/physmod/sps/ug/single-phase-asynchronous-machine.html)[phase-asynchronous-machine.html](https://uk.mathworks.com/help/physmod/sps/ug/single-phase-asynchronous-machine.html) (pristup:rujan 2023.)

### <span id="page-36-0"></span>**Sažetak**

U ovom završnom radu opisujemo rad i zalet asinkronog jednofaznog motora te simulaciju zaleta i odzive koje dobivamo kao izlaz simulacija. Opisivanjem karakteristika motora i zahtjevima koje motor ima u određenom okruženju provjera može skup i mukotrpan posao pogotovo kad je riječ o velikim snagama. Simuliranje nam omogućuje provjeru i promjenu parametara koji se mogu pojaviti ili koje želimo testirati bez da fizički pravimo i testiramo motor što je velika ušteda vremena i novca. Analize izlaza pokazuje nam kako uz promjene uvjeta u kojima se motor nalazi utječe na njegovo na ponašanje. Tako smo vidjeli da promjenom samo jednog parametara možemo poboljšati karakteristike motora pri zaletu i dinamički promijeniti parametre kako bi dobili željenu brzinu ili moment.

**Ključne riječi:** analiza rad, asinkroni jednofazni motor, Matlab, simulacije

### <span id="page-36-1"></span>**Abstract**

#### <span id="page-36-2"></span>**Starting single phase asynchronous motor in Matlab-simpowersystem**

This final paper describes work and windup of single phase asynchronous motor and simulation of windup and it's responses that are output of simulation. Describing the characteristics of the motor and demands it has in certain environment reviewing it can be expensive and hardworking job especially when its about high power demand. Simulating provides us opportunity to check and change parameters that can happen or we want to test without having physically build and test the engine which is big saving of time and money. Analyzing outputs can shows us how changes of environment in which motor is present can affect its work and behaviour. We saw that with just changing one parameter we can improve characteristics of the motor when it starts and then dynamically change parameters to get desired speed or momentum.

**Keywords:** single phase asynchronous motor, analyze work, Matlab, simulation

# <span id="page-37-0"></span>**Životopis**

Domagoj Radočaj rođen je 26.lipnja 1995. Nakon završetka osnovne škole "Lovas" u Lovasu upisuje Gimnaziju Vinkovci prirodoslovno-matematički smjer. Nakon dvije godine prebacuje se u Gimnaziju Vukovar gdje uspješno polaže testove državnu maturu. Nakon državne mature upisuje Fakultet organizacije i informatike u Varaždinu koji je morao prekinuti radi zdravstvenih problema. Nakon godine dana oporavka odlučuje ponovo upisati fakultet ali ovaj puta odlučuje se na Fakultet elektrotehnike, računarstva i informacijskih tehnologija u Osijeku stručni smjer Automatika. U međuvremenu položio je vozački ispit kategorije B i stručno osposobljavanje za suradnika na EU projektima.